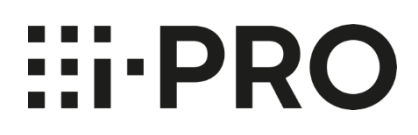

# **Guide d'utilisation Plug-in i-PRO Active Guard pour Genetec**

### Contenu

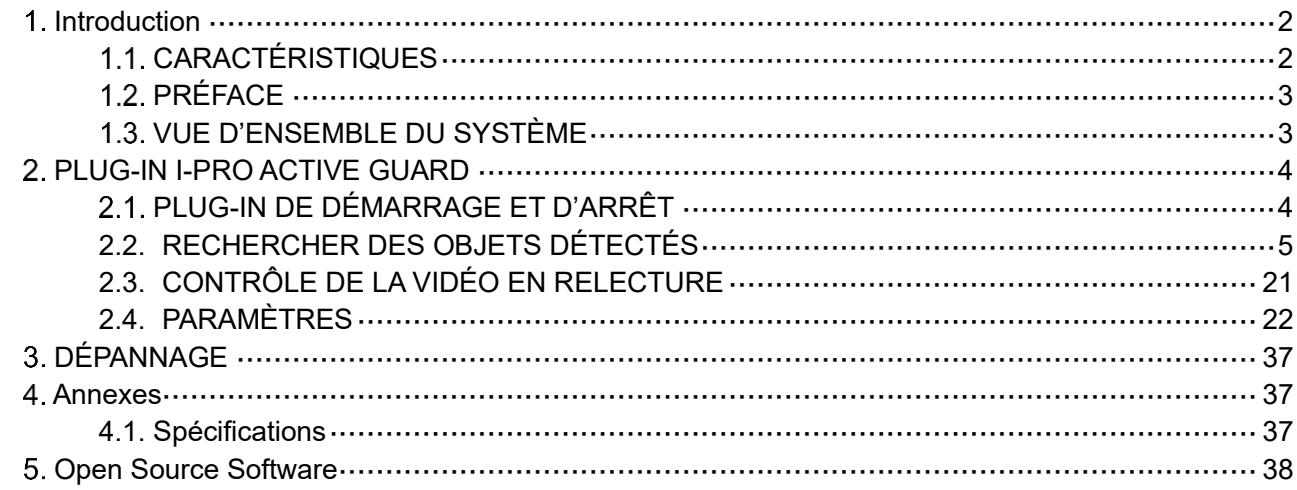

# <span id="page-2-1"></span><span id="page-2-0"></span>**Introduction CARACTÉRISTIQUES**

# **Conditions d'utilisation**

CETTE PUBLICATION EST FOURNIE « EN L'ÉTAT » SANS GARANTIE D'AUCUNE SORTE, EXPRESSE OU IMPLICITE, Y COMPRIS, MAIS SANS S'Y LIMITER, LES GARANTIES IMPLICITES DE QUALITÉ MARCHANDE, D'ADÉQUATION À UN USAGE PARTICULIER OU DE NON-VIOLATION DU DROIT DU TIERS.

CETTE PUBLICATION POURRAIT CONTENIR DES INEXACTITUDES TECHNIQUES OU DES ERREURS TYPOGRAPHIQUES. DES MODIFICATIONS SONT APPORTÉES AUX INFORMATIONS CONTENUES DANS LE PRÉSENT DOCUMENT, À TOUT MOMENT, POUR LES AMÉLIORATIONS DE CETTE PUBLICATION ET/OU DU (DES) PRODUIT(S) CORRESPONDANT(S).

### **Marques commerciales et marques déposées**

- Microsoft et Windows sont des marques déposées ou des marques commerciales de Microsoft Corporation aux États-Unis et/ou dans d'autres pays.
- Les autres noms de sociétés et de produits contenus dans ces instructions d'utilisation peuvent être des marques commerciales ou des marques déposées de leurs propriétaires respectifs.

# **1.1.C. Copyright**

La distribution, la copie, le désassemblage, la compilation inverse et l'ingénierie inverse du logiciel fourni avec ce produit sont tous expressément interdits. En outre, l'exportation de tout logiciel fourni avec ce produit violant les lois sur l'exportation est interdite.

# **Abréviations**

Il s'agit de descriptions des termes de base utilisés dans le présent mode d'emploi.

Microsoft® Windows est décrit comme Windows®.

# **1.1.E. Exclusion de garantie**

Ce produit est conçu pour rechercher/vérifier un visage spécifié à partir d'une base de données qui stocke des informations faciales et des images miniatures créées à partir de visages capturés par des caméras réseau et afficher des informations statistiques par opération à l'aide d'un terminal client ou d'un système compatible avec ce produit. Ce produit en lui-même n'est pas conçu pour la prévention du crime. Notre société décline toute responsabilité pour ce qui suit en aucune circonstance.

(1) TOUT DOMMAGE ET PERTE, Y COMPRIS, SANS LIMITATION, DIRECT OU INDIRECT, SPÉCIAL, CONSÉCUTIF OU EXEMPLAIRE, DÉCOULANT DE OU LIÉ AU PRODUIT;

(2) TOUT INCONVÉNIENT, PERTE OU DOMMAGE CAUSÉ PAR UNE UTILISATION INAPPROPRIÉE OU UNE UTILISATION NÉGLIGENTE DE L'UTILISATEUR;

(3) LE DÉMONTAGE, LA RÉPARATION OU LA MODIFICATION NON AUTORISÉS DU PRODUIT PAR L'UTILISATEUR;

(4) TOUT PROBLÈME, INCONVÉNIENT CONSÉCUTIF, PERTE OU DOMMAGE, DÉCOULANT DU SYSTÈME COMBINÉ PAR LES APPAREILS DE TIERS;

(5) TOUTE RÉCLAMATION OU ACTION EN DOMMAGES-INTÉRÊTS INTENTÉE PAR TOUTE PERSONNE OU ORGANISATION EN TANT QUE SUJET PHOTOGRAPHIÉ EN RAISON D'UNE VIOLATION DE LA VIE PRIVÉE CONCERNANT L'IMAGE OU LES DONNÉES SAUVEGARDÉES D'UNE CAMÉRA DE SURVEILLANCE, POUR UNE RAISON QUELCONQUE (Y COMPRIS L'UTILISATION LORSQUE L'AUTHENTIFICATION DE L'UTILISATEUR SUR L'ÉCRAN DES PARAMÈTRES D'AUTHENTIFICATION EST DÉSACTIVÉE), DEVENANT PUBLIQUE OU UTILISÉE À QUELQUE FIN QUE CE SOIT;

(6) PERTE DE DONNÉES ENREGISTRÉES CAUSÉE PAR UNE DÉFAILLANCE (Y COMPRIS L'INITIALISATION DU PRODUIT EN RAISON D'INFORMATIONS D'AUTHENTIFICATION OUBLIÉES TELLES QU'UN NOM D'UTILISATEUR ET UN MOT DE PASSE).

(7) TOUT PROBLÈME, DOMMAGE OU PLAINTE CAUSÉ PAR L'OPÉRATION PAR UN TIERS MALVEILLANT.

# <span id="page-3-0"></span>**PRÉFACE**

Le programme d'installation est requis avant d'utiliser le plug-in. Veuillez consulter les instructions de configuration d'i-PRO Active Guard pour Genetec.

Ce manuel d'utilisation concerne la fonction de tableau de bord du plug-in i-PRO Active Guard. En ce qui concerne le fonctionnement du tableau de bord du serveur i-PRO Active Guard, veuillez vous référer aux instructions d'utilisation du tableau de bord du serveur i-PRO Active Guard.

# <span id="page-3-1"></span>**VUE D'ENSEMBLE DU SYSTÈME**

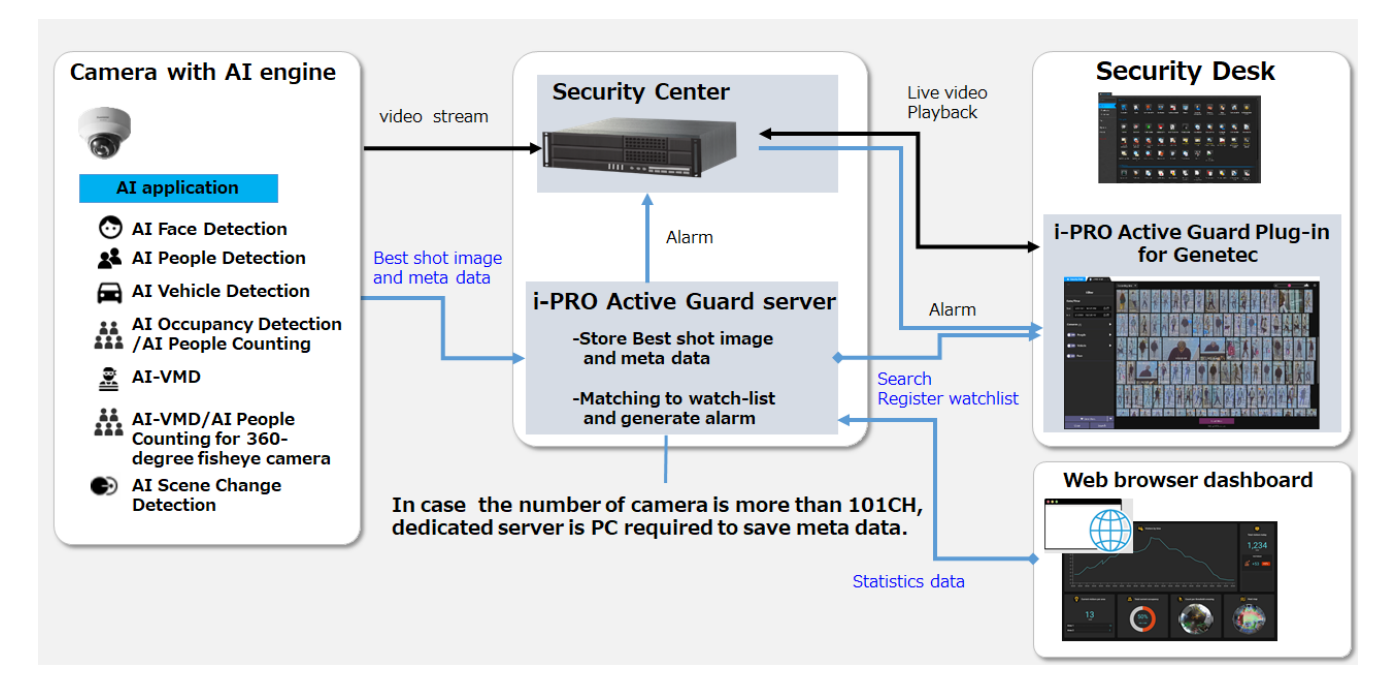

L'application AI ou la fonction AI sur les processeurs transmettent le flux vidéo à Security Center et transmettent les meilleures images et métadonnées au serveur i-PRO Active Guard.

Le serveur i-PRO Active Guard stocke ces données et génère également une alarme lorsque le visage ou

les personnes correspondent à la liste de surveillance.

i-PRO Active Guard Plug-in (ci-après dénommé « Plug-in ») qui est le logiciel plug-in pour Security Desk peut rechercher des images Best prise, enregistrer la liste de surveillance, afficher la vidéo en direct, la vidéo enregistrée et l'alarme.

En visualisant les données statistiques de l'application de l'IA sur le navigateur Web, il peut également être utilisé pour la Business Intelligence.

# <span id="page-4-0"></span>**PLUG-IN I-PRO ACTIVE GUARD**

# <span id="page-4-1"></span>**PLUG-IN DE DÉMARRAGE ET D'ARRÊT**

### **2.1.1. Plug-in de démarrage**

Pour ouvrir le plug-in, démarrez Security Desk et connectez-vous d'abord. Pour plus de détails sur Security Desk, reportez-vous au manuel de l'utilisateur de Genetec.

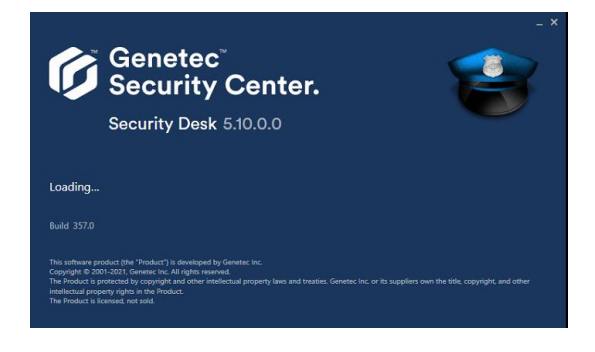

Si vous avez terminé l'installation du plug-in, vous pouvez trouver le plug-in d'application ci-dessous.

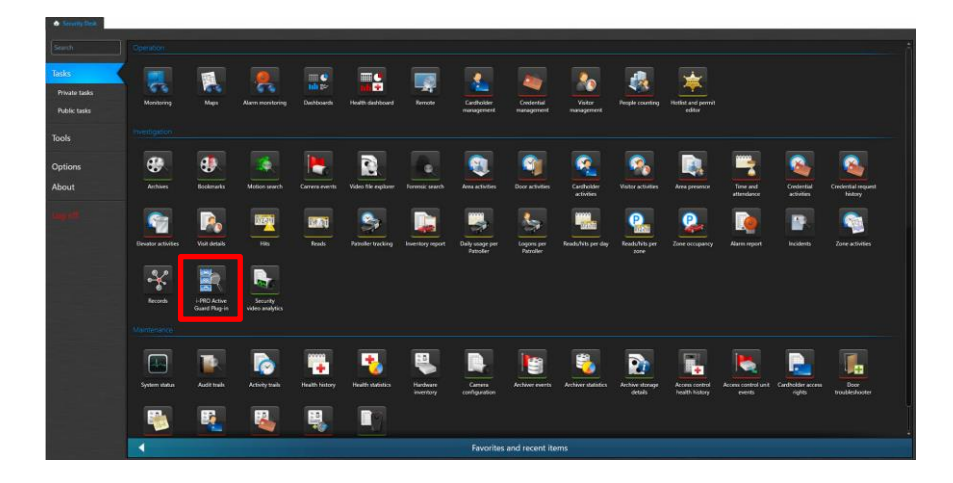

Pour démarrer le plug-in, cliquez sur l'icône du plug-in.

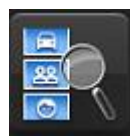

### **2.1.2. Fermer le plug-in**

Pour arrêter le plug-in i-PRO Active Guard, fermez simplement l'espace de travail.

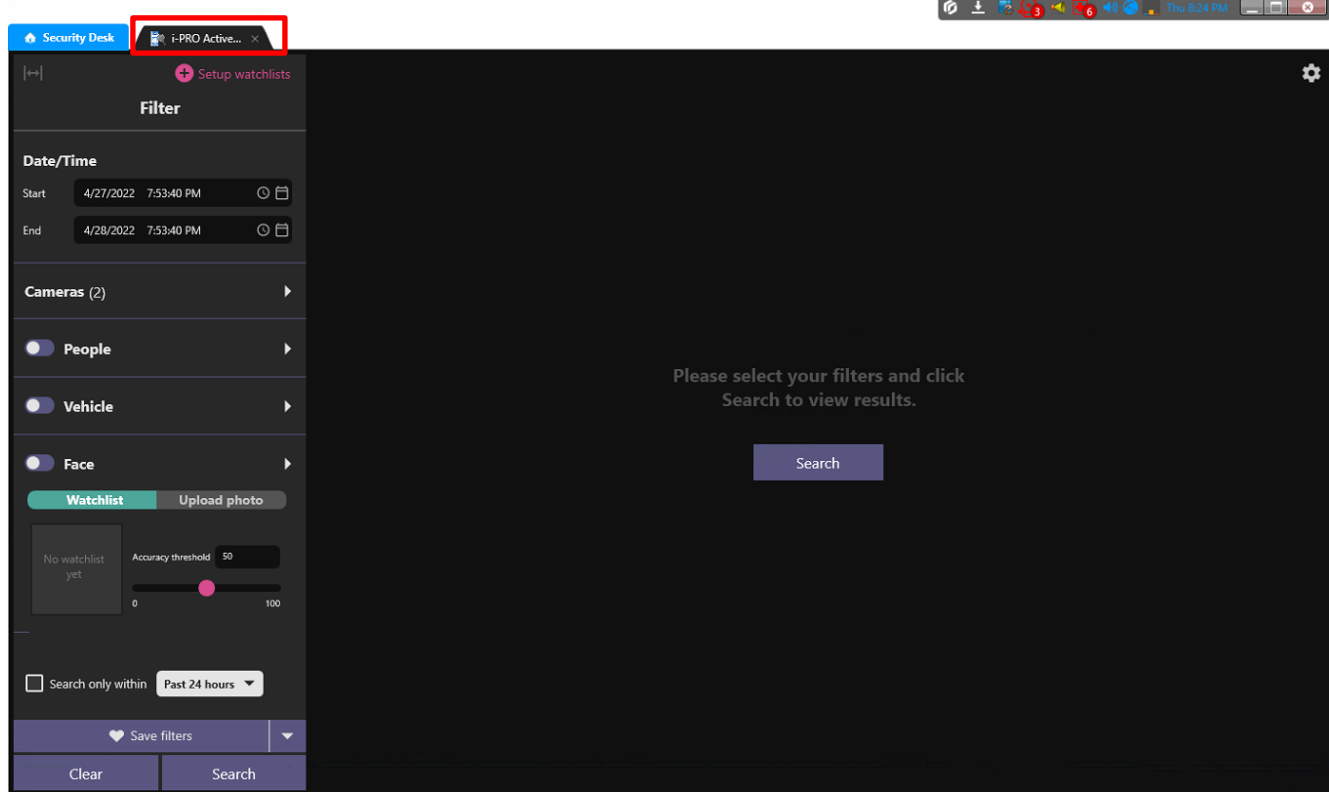

# <span id="page-5-0"></span>**2.2. RECHERCHER DES OBJETS DÉTECTÉS**

En utilisant i-PRO Active Guard Search, vous pouvez rapidement trouver des vignettes des objets détectés par la caméra AI, y compris: personne, véhicule et visage.

### **2.2.1. Composant d'interface utilisateur**

i-PRO Active Guard Search comporte trois parties principales telles que le volet de filtre de recherche, le volet des résultats de recherche et le volet de détails des vignettes, dispose également d'un menu de listes de surveillance et d'autres paramètres.

### **2.2.1.1. Présentation de l'interface**

Dans cette section, il décrit les éléments qui composent la recherche d'enregistrement.

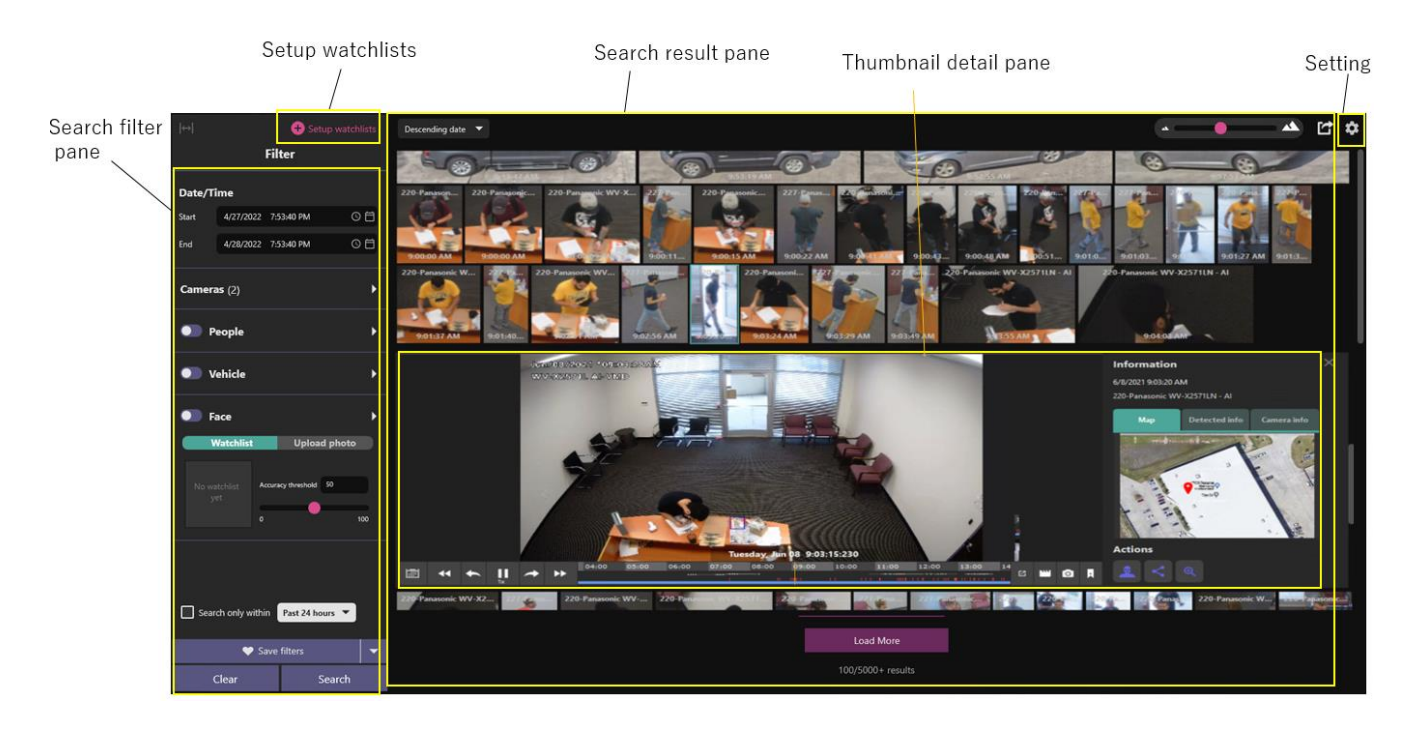

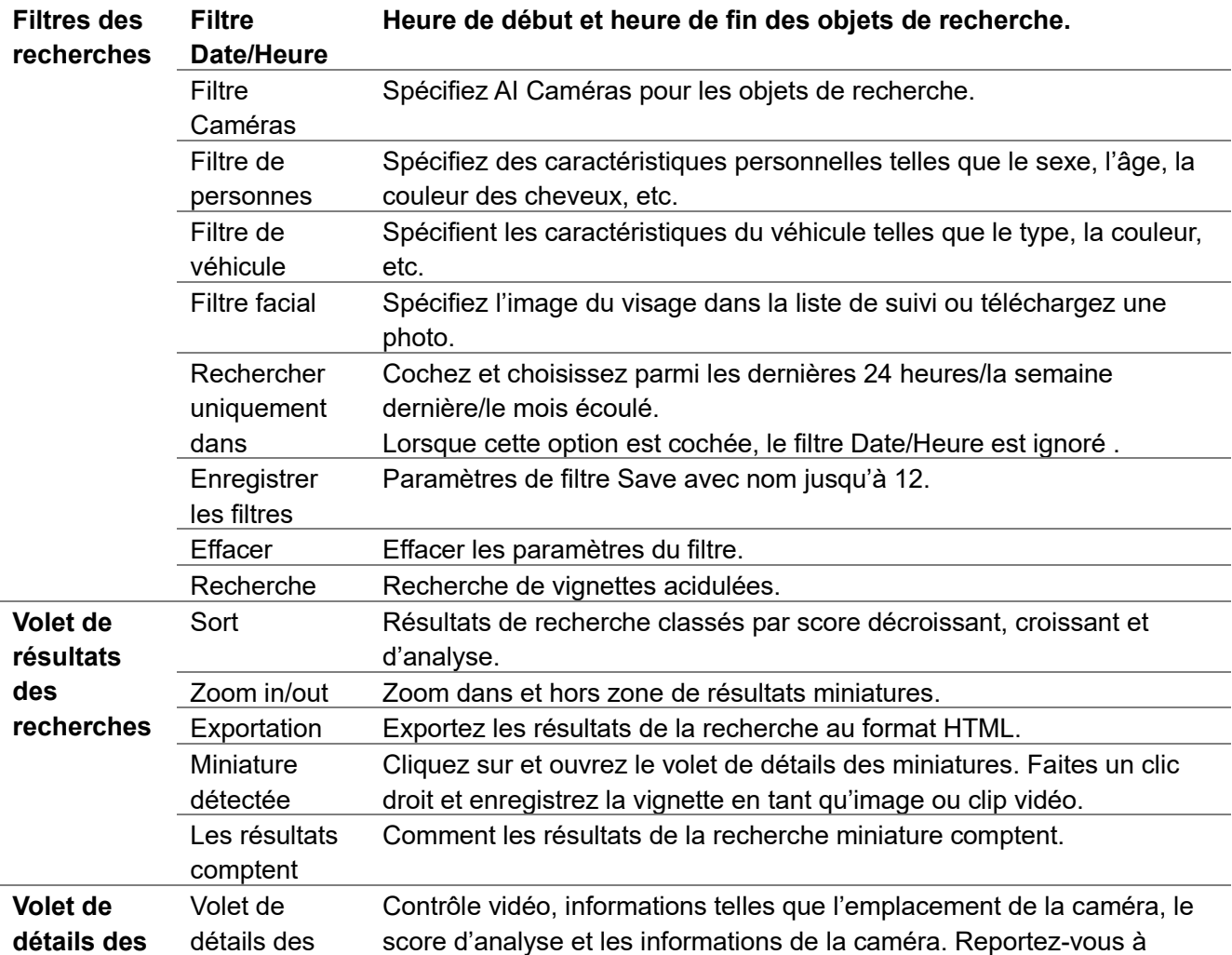

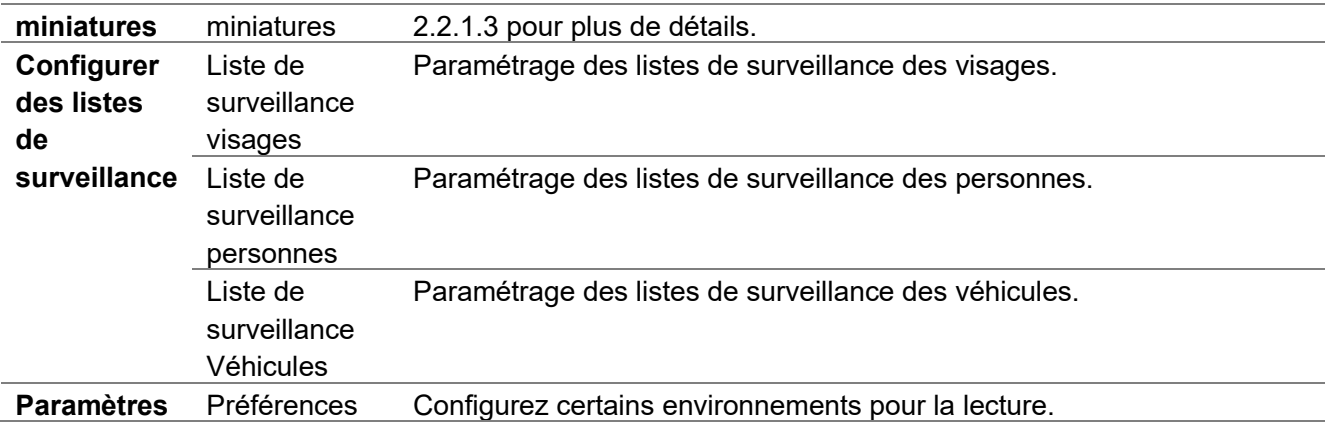

### **2.2.1.2. À propos des filtres de recherche**

Dans cette section, il décrit les filtres de recherche qui peuvent réduire les résultats de la recherche.

Veuillez-vous référer à la documentation ci-dessous concernant la configuration des caméras et de la carte.

*Instructions de configuration d'i-PRO Active Guard pour Genetec.pdf*

#### A. Filtre de caméra

Sélectionnez les caméras à rechercher dans la liste des caméras disponibles. En utilisant Rechercher la caméra par fonctionnalités, vous pouvez sélectionner uniquement les caméras qui ont des capacités d'IA spécifiques.

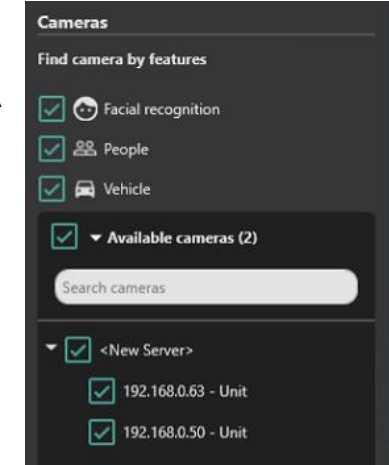

Les caméras peuvent également être sélectionnées à partir de la carte. Sélectionnez la carte cible, puis sélectionnez les icônes de caméra. La carte est facultative, la configuration est requise avant d'utiliser cette fonction.

Lorsque vous enregistrez ou modifiez la carte sur VMS, Terminez le plug-in et recommencez.

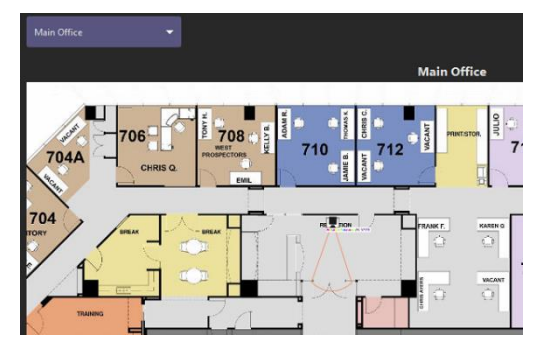

#### B. Filtre de personnes

Lorsque le filtre Personnes est activé, seules les vignettes sont affichées quelle caméra AI avec application de détection de personnes détectée.

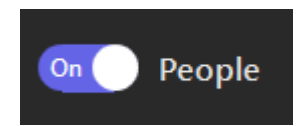

En utilisant également le panneau de filtre, vous pouvez appliquer la condition de recherche.

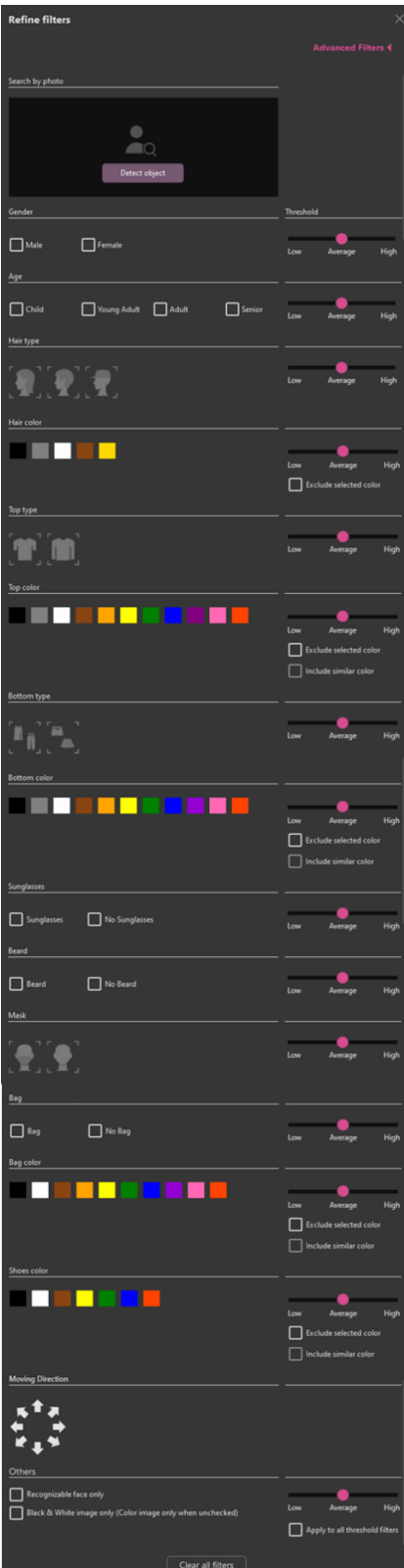

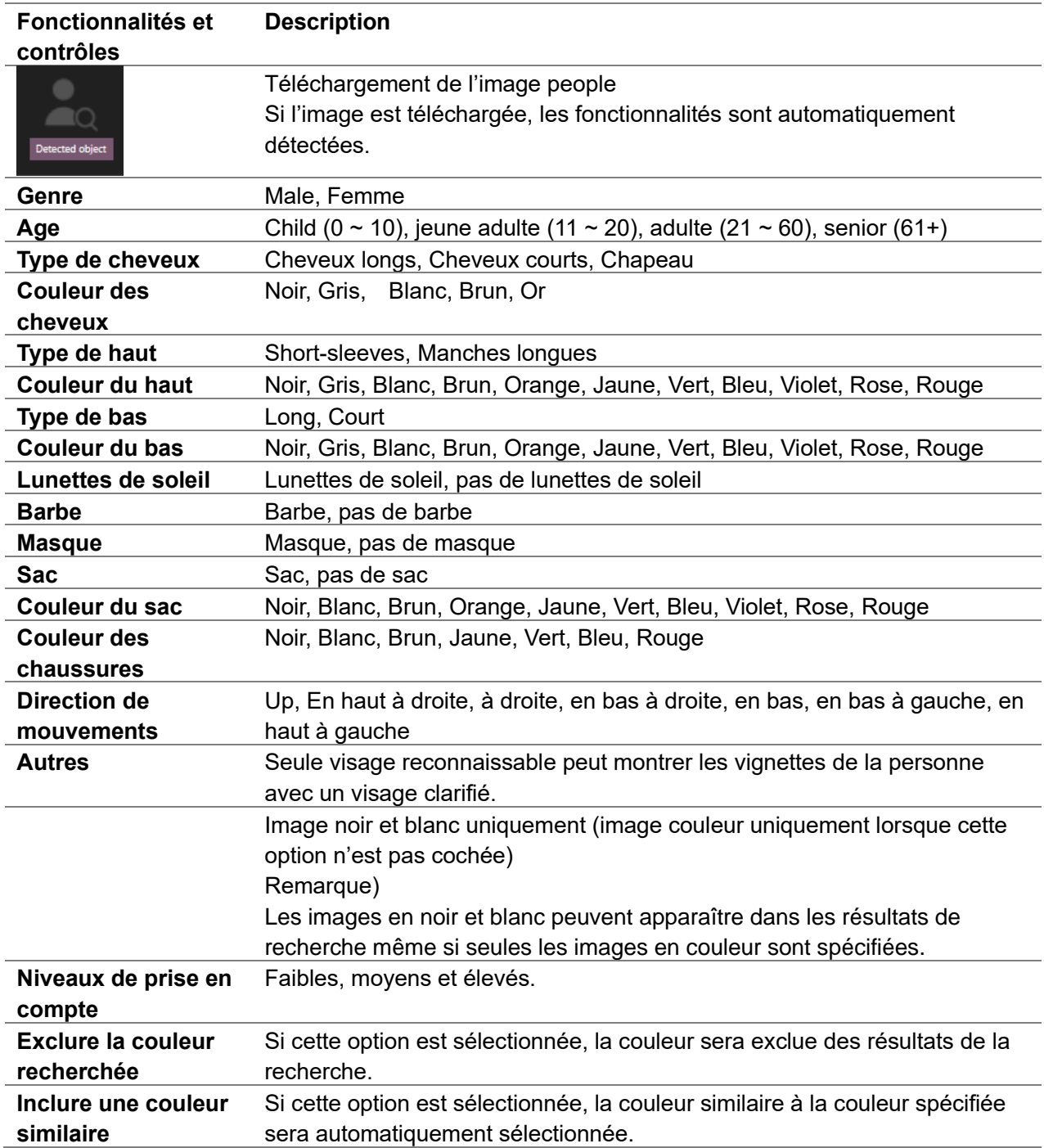

#### Remarque

Si la couleur spécifiée n'apparaît pas dans les résultats de la recherche, elle peut être affichée dans les résultats de la recherche en sélectionnant et en recherchant ensemble les couleurs similaires suivantes.

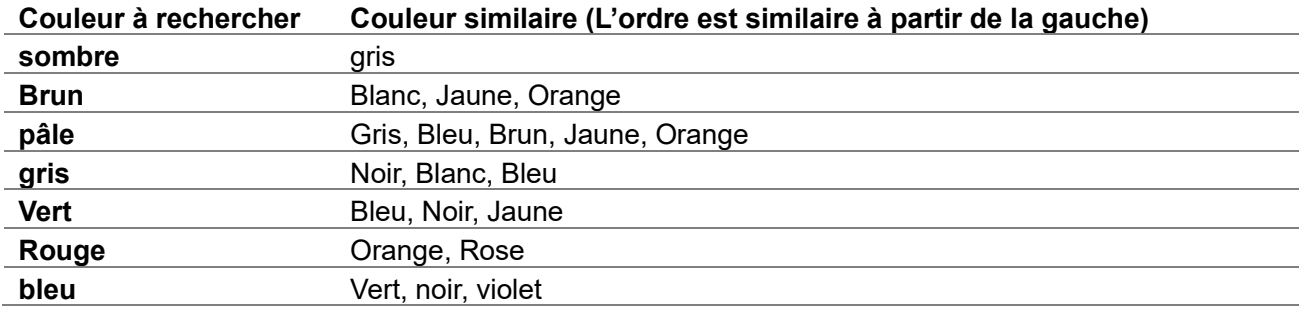

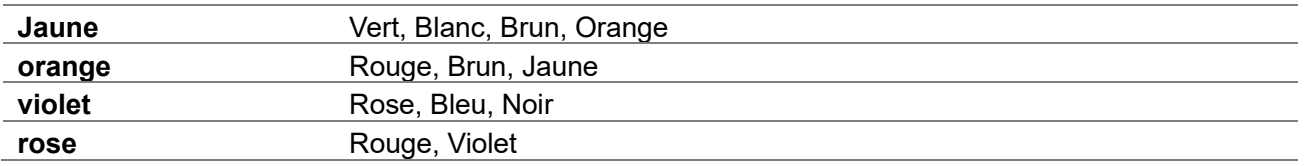

#### C. Filtre de véhicules

Lorsque le filtre Véhicules est activé, seules les vignettes sont affichées quelle caméra AI avec application de détection de véhicule détectée.

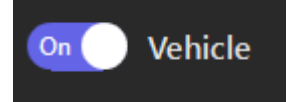

En utilisant également le panneau de filtre, vous pouvez appliquer la condition de recherche.

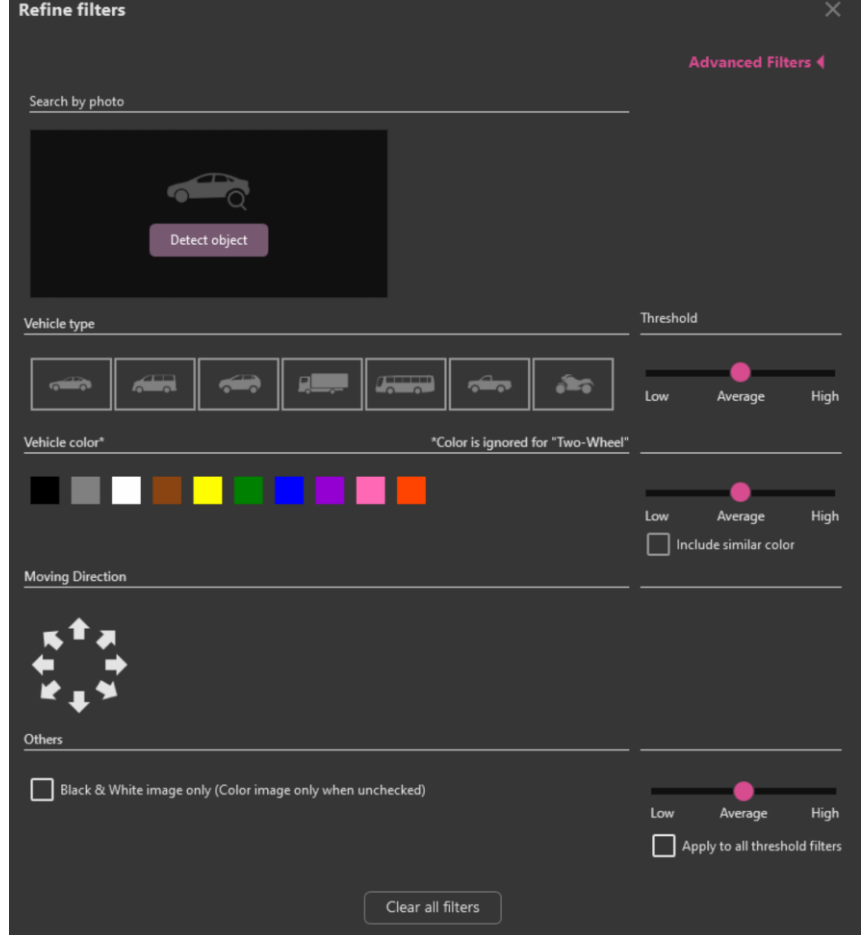

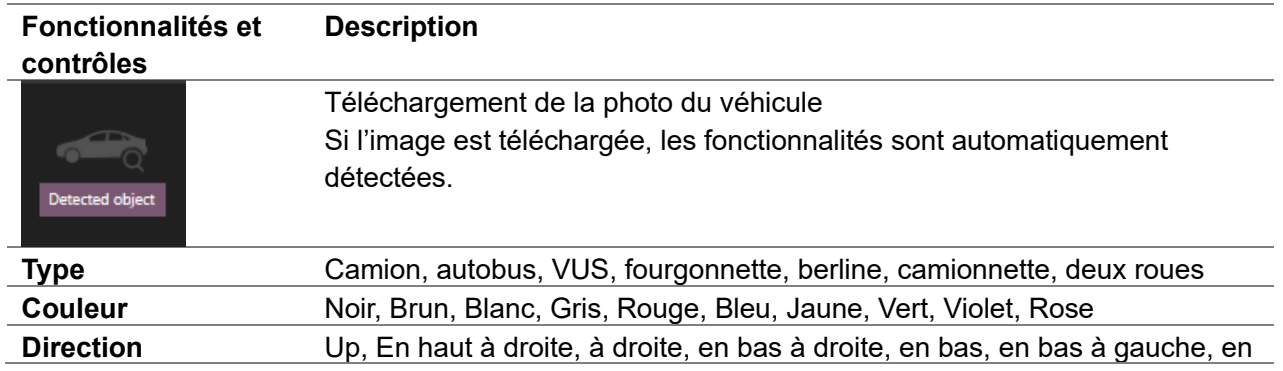

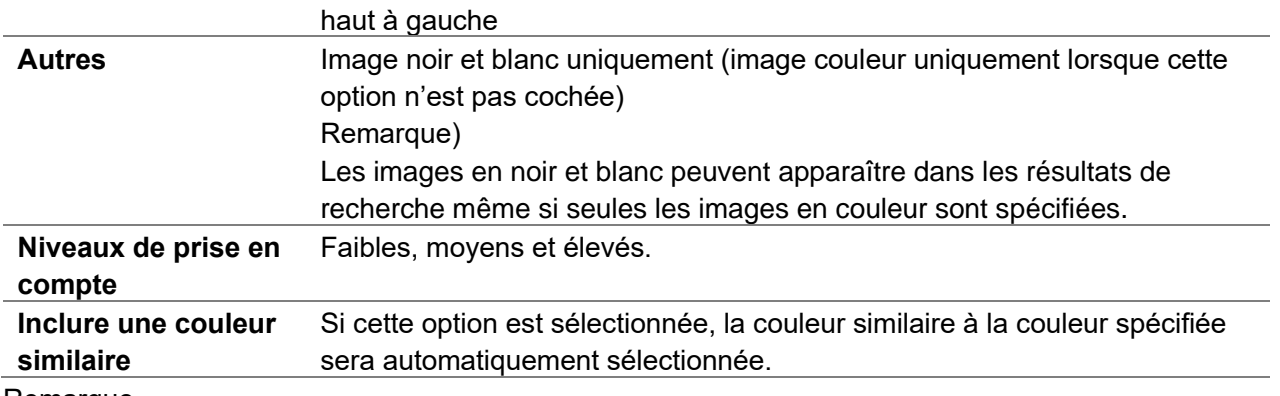

Remarque

Si la couleur spécifiée n'apparaît pas dans les résultats de la recherche, elle peut être affichée dans les résultats de la recherche en sélectionnant et en recherchant ensemble les couleurs similaires suivantes.

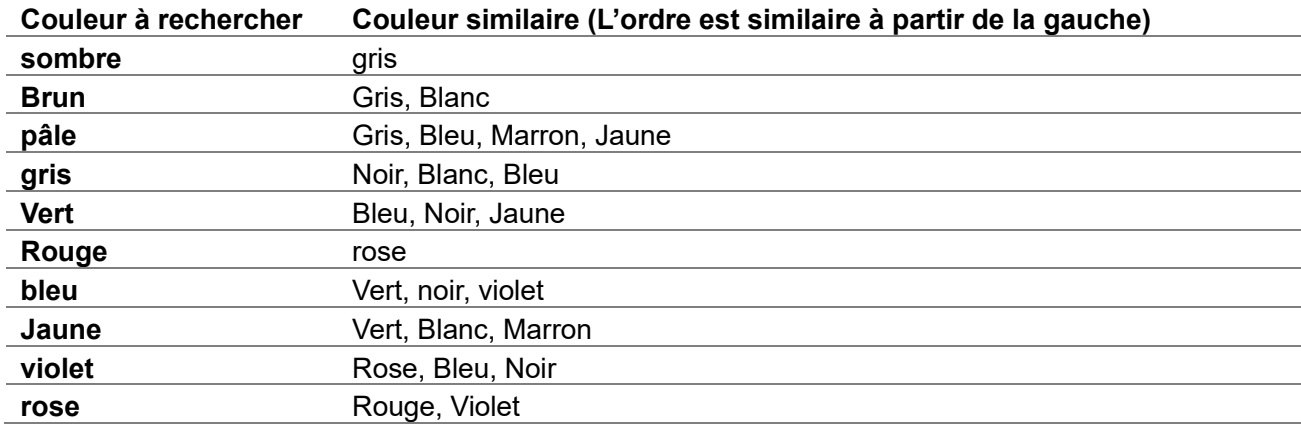

#### D. Filtre visages

Lorsque le filtre visages est activé, seules les vignettes sont affichées quelle caméra AI avec application de détection de visage a détecté. En utilisant également le panneau de filtre, vous pouvez appliquer la condition de recherche.

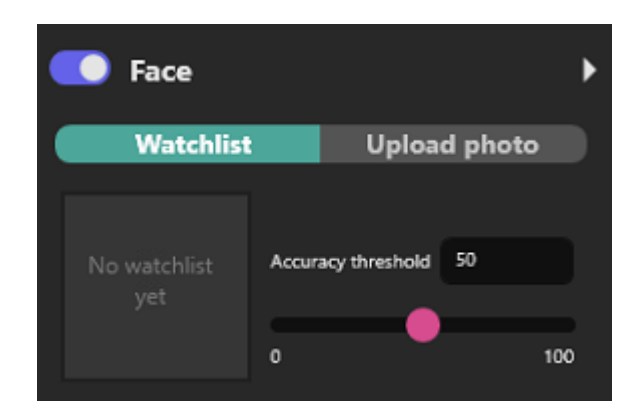

#### **Liste de surveillance**

Sélectionnez le visage dans watchlist et recherchez un visage similaire.

Cliquez sur [Rechercher la liste de suivi] avec les conditions de recherche.

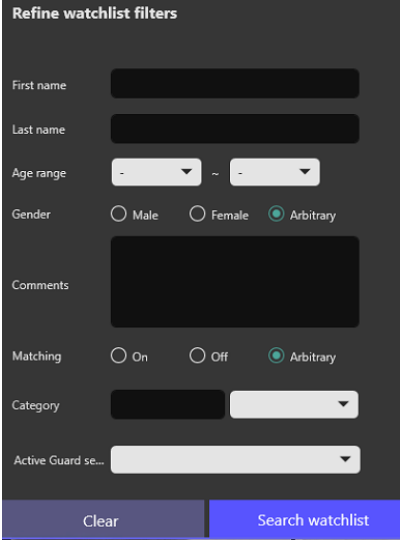

Sélectionnez visage dans le résultat de la recherche.

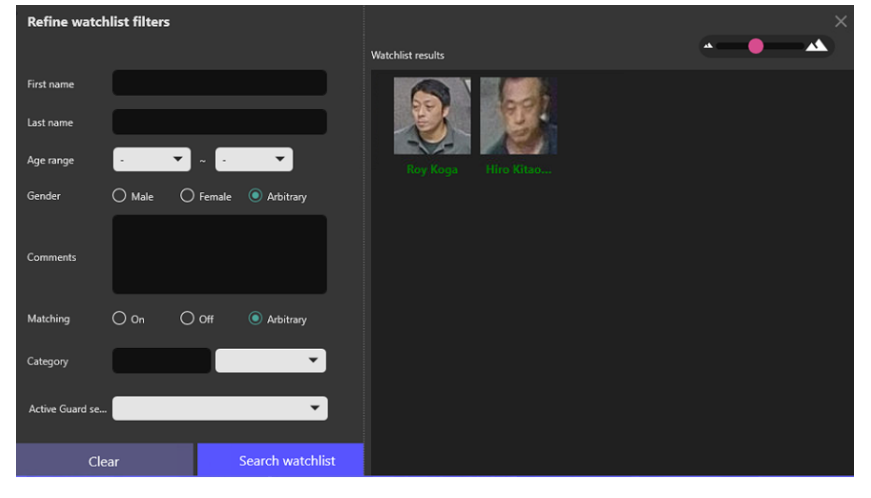

#### **Télécharger la photo**

Téléchargez un fichier image qui inclut des visages et recherchez des visages similaires.

Cliquez sur l'icône ou glissez-déposez le fichier image.

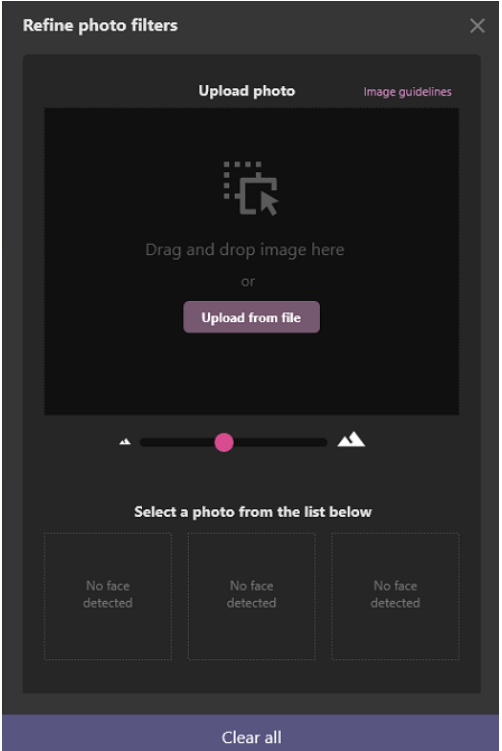

Lorsque le visage est détecté à partir de l'image, sélectionnez le visage et cliquez sur OK.

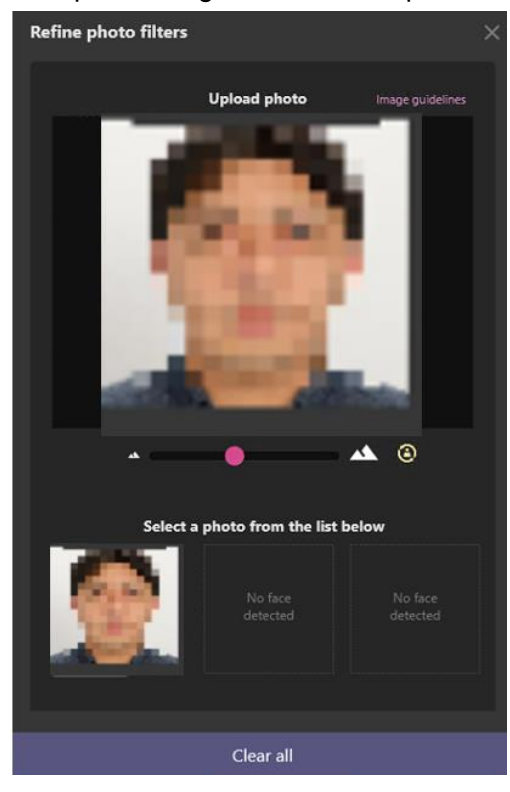

# <span id="page-15-0"></span>**2.2.1.3. À propos du volet de détails des miniatures**

En sélectionnant l'un des résultats de recherche de miniatures, vous pouvez effectuer diverses actions telles que la lecture de vidéos, vérifier le résultat de l'analyse et enregistrer la miniature dans la liste de suivi, etc. Pour plus d'informations sur les commandes de lecture, reportez-vous à [2.3](#page-21-0) CONTRÔLE DE LECTURE VIDÉO.

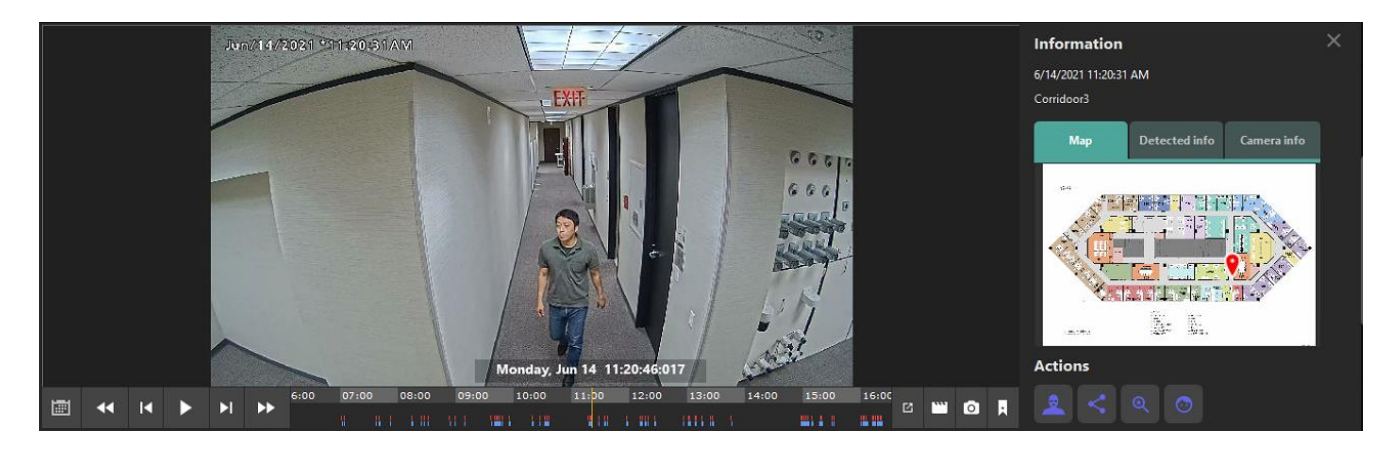

#### ⚫ Informations

Vous pouvez voir des informations plus détaillées telles que le lieu détecté, les informations d'analyse et les informations de la caméra.

#### A. Carte

La caméra qui a envoyé la vignette est affichée avec la carte. Vous pouvez voir l'emplacement de la caméra sur la carte.

Lorsque vous enregistrez ou modifiez la carte sur VMS, Terminez le plug-in et recommencez.

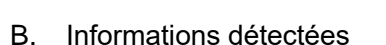

Les informations de score d'analyse pour chaque fonctionnalité sont affichées.

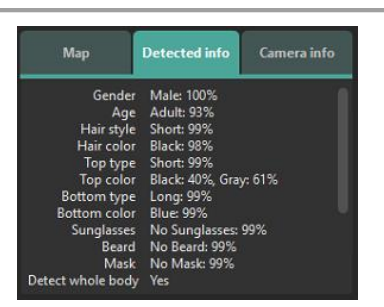

.<br>Ma

**Detected** info

Ã. ī. Camera info

C. Informations sur la caméra

Les informations de la caméra s'affichent.

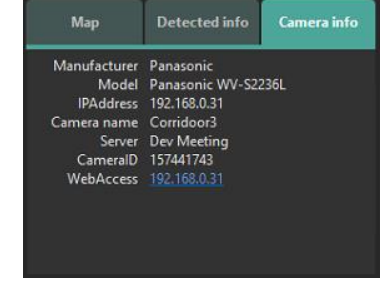

#### ⚫ Boutons d'action

Cela permet à l'utilisateur d'effectuer rapidement des opérations telles que la recherche de caractéristiques similaires en un clic, l'enregistrement de listes de surveillance et le partage d'autres appareils.

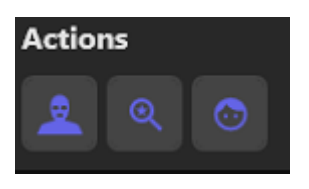

Recherche de caractéristiques similaires

Une recherche rapide est fournie pour permettre une recherche instantanée afin de détecter les caractéristiques des scores élevés, qui est disponible pour les vignettes de personne ou de véhicule.

#### **Recherche de caractéristiques exactement similaires (moins de faux résultats)**

Sélectionnable lorsque le visage dans l'image des personnes est reconnu. Recherchez des images similaires en recherchant les caméras sur lesquelles AI People Detection est installé.

#### **Recherche de caractéristiques exactement similaires (moins de résultat manquant)**

Dans le cas des personnes, éligible lorsque tout le corps dans l'image des personnes est reconnu. Recherchez des images similaires en recherchant les caméras sur lesquelles AI People Detection est installé.

Ceci est également appliqué pour les images des véhicules. Recherchez des images similaires en recherchant les caméras que AI Vehicle Detection est installé.

#### **Rechercher un visage similaire**

Sélectionnable lorsque le visage dans l'image des personnes est reconnu.

Ceci est également appliqué pour l'image du visage.

Recherchez des images similaires en recherchant les caméras sur lesquelles AI Face Detection est installé.

Si vous souhaitez revenir aux résultats de recherche précédents, utilisez Dernière condition de recherche dans Filtres enregistrés.

#### **Remarque :**

La condition Recherche la plus récente dans les filtres enregistrés n'est pas appliquée.

#### B. **Enregistrer les caractéristiques faciales dans Détection faciale enregistrée**

Enregistrez l'image du visage dans la liste de suivi. Il existe des options soit enregistrer le visage détecté nouvellement ou ajouter le visage détecté au visage enregistré existant.

#### **En cas d'enregistrement en tant que nouveau visage :**

Étape 1. Sélectionnez l'un des visages détectés. Étape 2. Cliquez sur le bouton Nouvelle inscription. Étape 3. Veuillez suivre la *[2.4.1](#page-22-1) liste de surveillance des visages (Étape 2)*

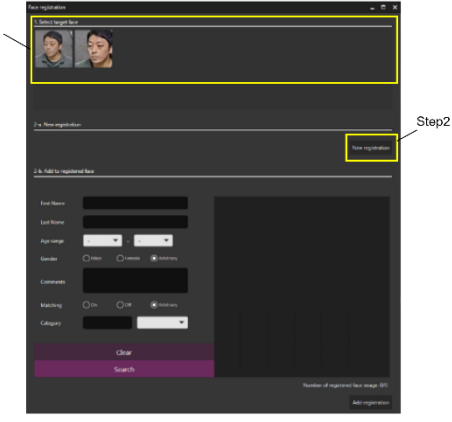

#### **En cas d'ajout à une face enregistrée existante :**

Étape 1. Sélectionnez l'un des visages détectés.

Étape 2. Recherchez les visages enregistrés existants à l'aide de filtres.

 Si aucun filtre n'est spécifié, tous les visages enregistrés sont

affichés.

Étape 3. Sélectionnez l'un des visages recherchés.

Étape 4. Cliquez sur le bouton Ajouter une inscription .

Étape 5. Veuillez suivre la *[2.4.1](#page-22-1) liste de surveillance des visages (Étape 2)*

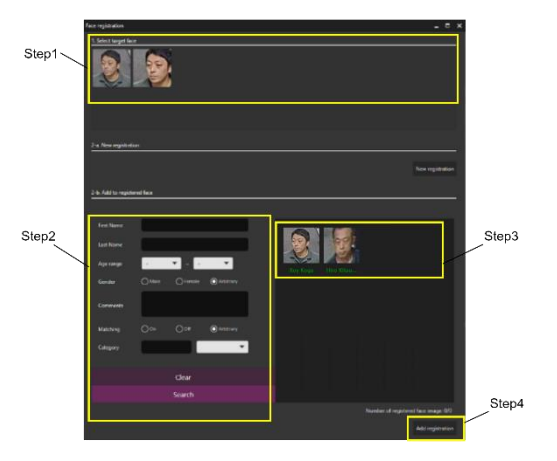

#### **Remarque :**

- Visage peut être enregistré jusqu'à 1 000.
- Recommandé avec des visages dont l'enregistrement représente plus de 75 pixels. Lorsque le

visage sélectionné se trouve sous la valeur, le message s'affiche.

C. Enregistrer les caractéristiques de la personne dans la détection de la personne inscrite

Enregistrez les caractéristiques personnelles à la liste de surveillance. Les éléments ayant obtenu les meilleurs scores sont enregistrés.

Certaines informations de base peuvent être saisies à partir d'ici.

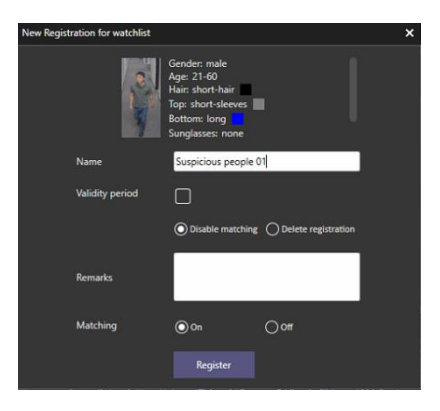

D. **Enregistrer les caractéristiques du véhicule dans la détection du véhicule enregistré** 

Enregistrez les caractéristiques des véhicules à la liste de surveillance. Les éléments ayant obtenu les meilleurs scores sont enregistrés.

Certaines informations de base peuvent être saisies à partir d'ici.

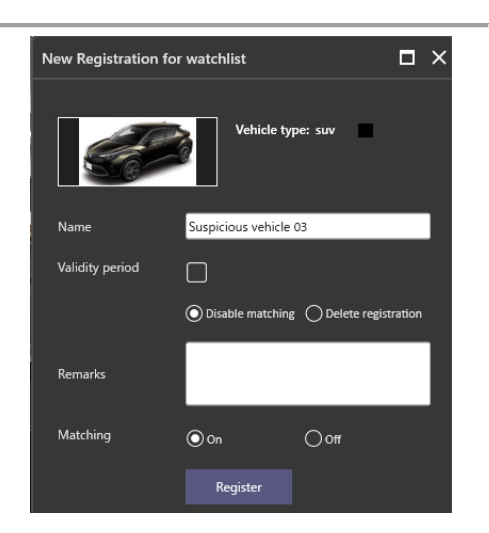

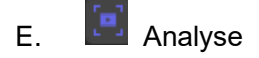

Détecte les visages, les personnes et les véhicules à partir de la vidéo de lecture.

À partir des objets détectés, vous pouvez vous inscrire aux listes de suivi ou appliquer les résultats au filtre.

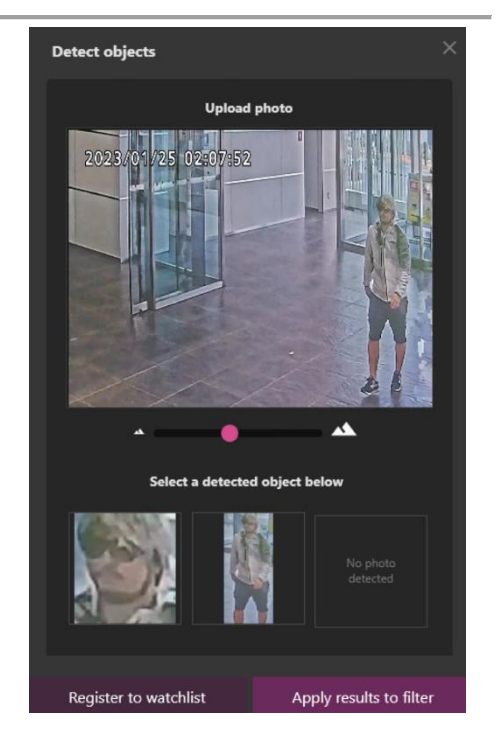

### Les boutons d'action peuvent être utilisés en fonction du type d'objets.

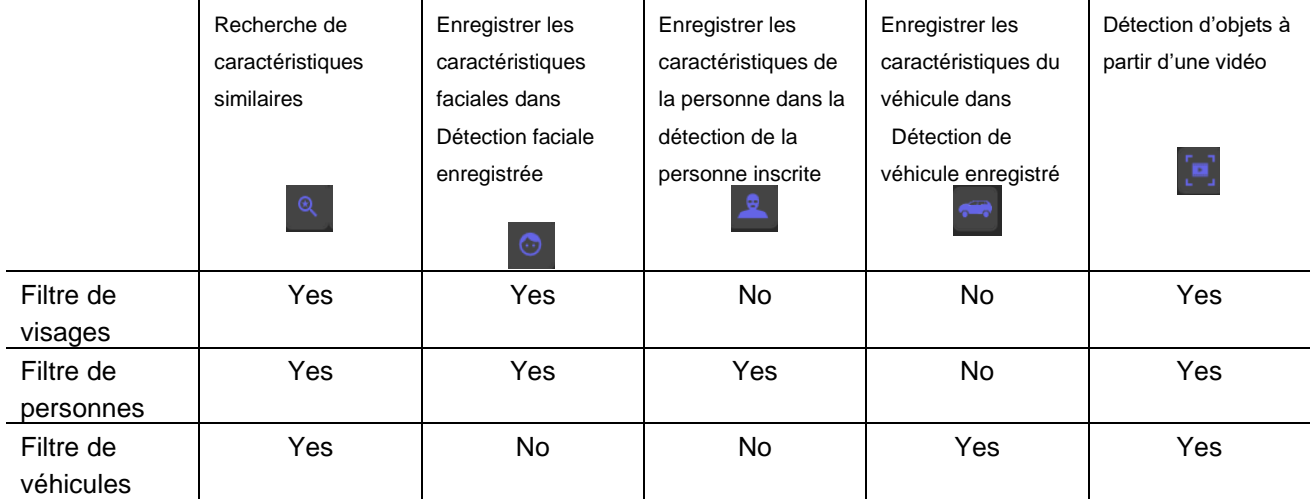

## **2.2.2. Recherche de vignettes**

Les étapes suivantes fournissent une opération de base pour l'utilisation de la recherche de vignettes. Le filtre de recherche peut trouver des objets que vous souhaitez trouver à partir d'un grand nombre de vignettes enregistrées. Ensuite, vous pouvez effectuer l'action suivante telle que la lecture de la vidéo, l'enregistrement de l'image et l'inscription à la liste de surveillance, etc.

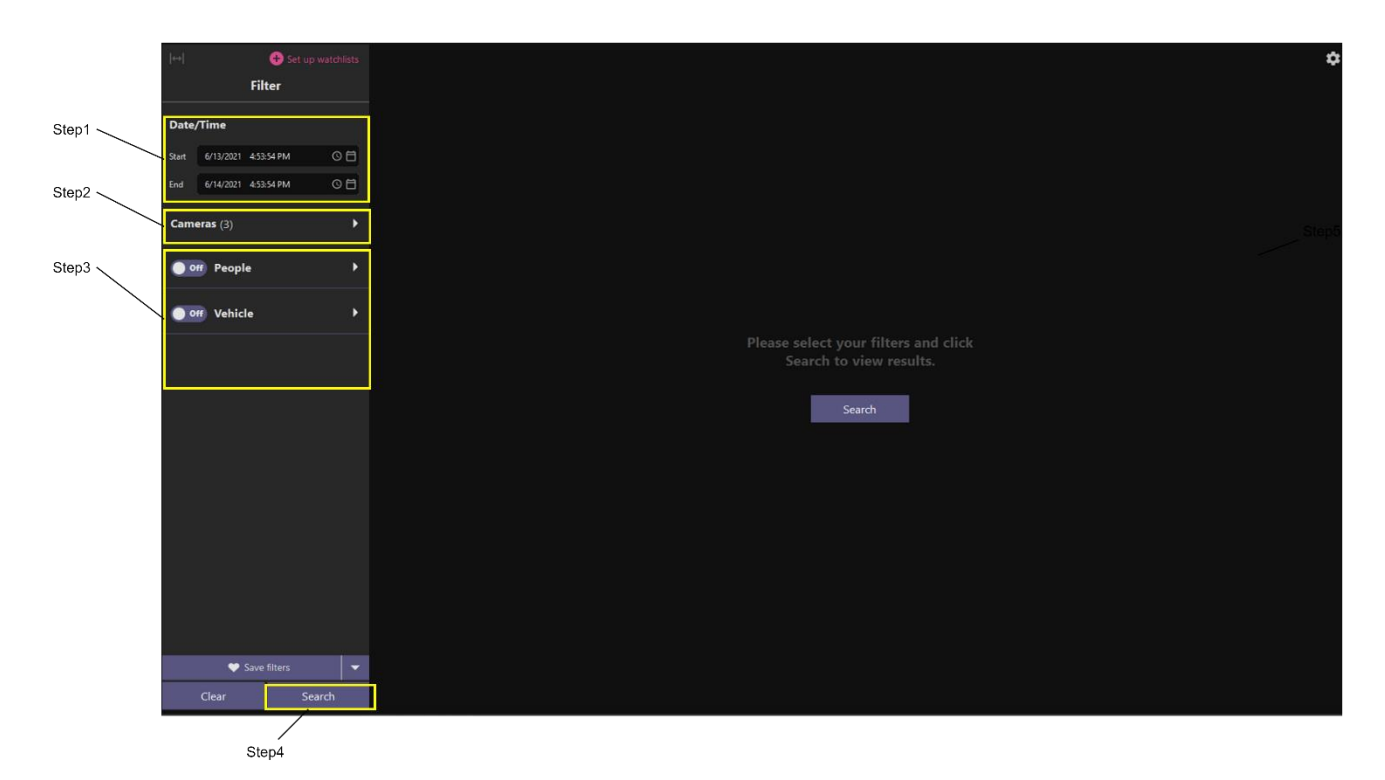

#### **Étape 1**

Spécifiez l'heure de début et l'heure de fin des objets de recherche.

#### **Étape 2**

Sélectionnez AI Cameras.

#### **Étape 3**

Configurez des filtres de recherche. Si aucun filtre n'est sélectionné, tous les objets détectés par AI Cameras seront affichés.

#### **Étape 4**

Cliquez sur « Rechercher ».

# <span id="page-21-0"></span>**2.3. CONTRÔLE DE LA VIDÉO EN RELECTURE**

Lorsque vous visualisez une vidéo dans un volet de détails miniature/événement, l'ensemble de contrôles vidéo suivant s'affiche.

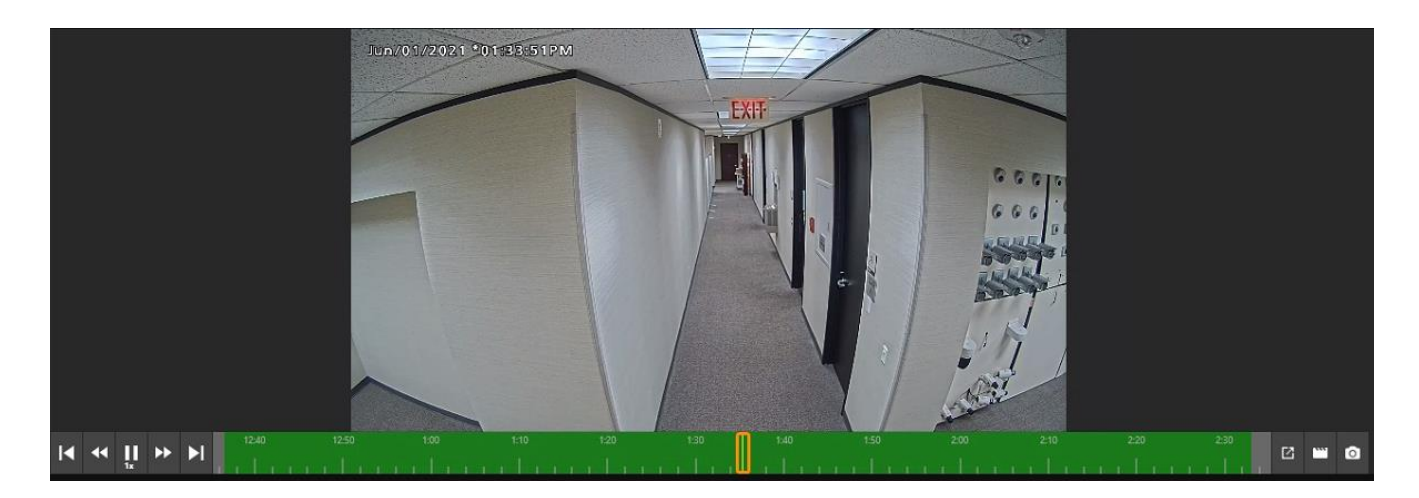

Les commandes de fonctionnement vidéo sont décrites ci-dessous.

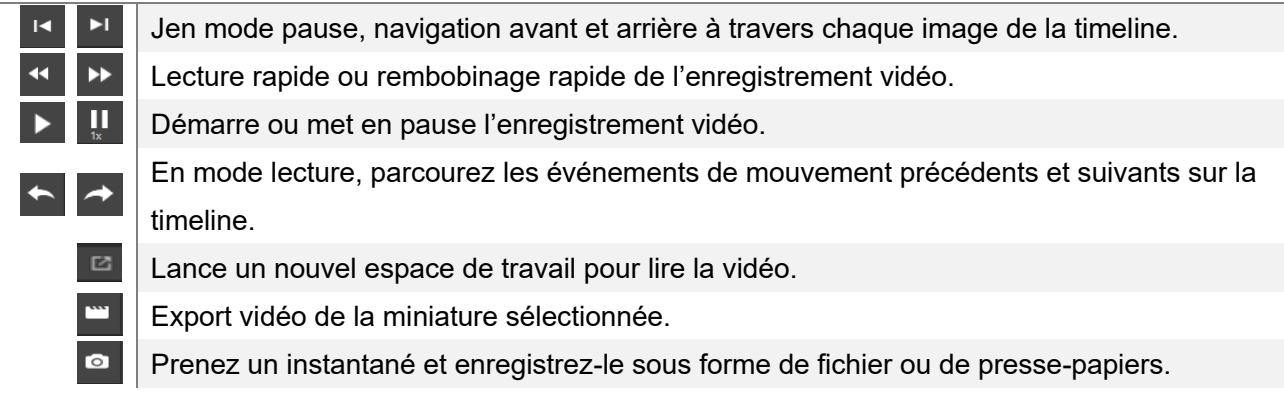

Le zoom numérique est possible en déplaçant la molette de la souris sur l'image.

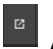

Afficher dans un nouvel espace de travail

Il affiche 1 vue de caméra

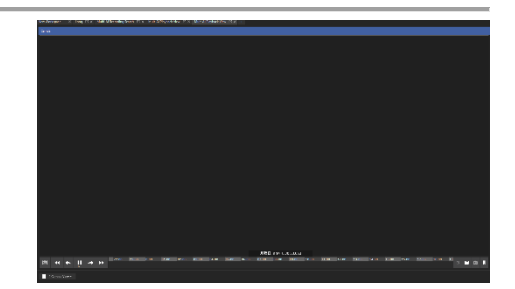

# <span id="page-22-0"></span>**2.4. PARAMÈTRES**

Cette section décrit comment gérer la liste de suivi et les préférences.

Pour ouvrir ces paramètres, cliquez sur le bouton Configurer les listes de surveillance pour Liste de surveillance des visages, Liste de surveillance des personnes, Liste de surveillance des véhicules ou cliquez sur l'icône des paramètres pour Préférences.

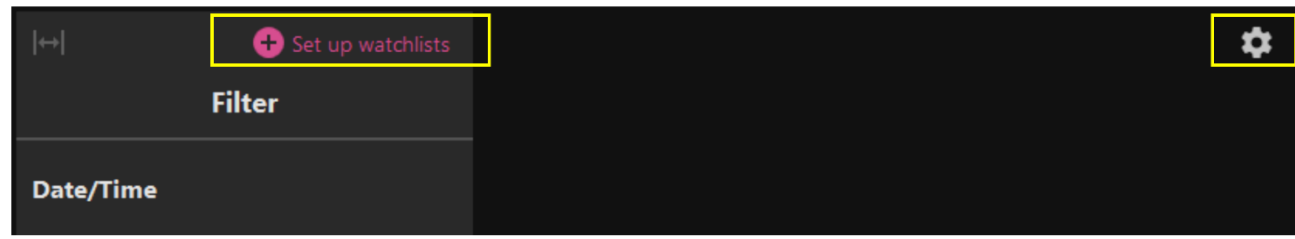

### <span id="page-22-1"></span>**2.4.1. Liste de surveillance des visages**

Cette section décrit le fonctionnement de l'ajout, de la modification et de la suppression. Si vous n'avez pas l'autorisation d'accéder à la liste de surveillance ou si la configuration de votre caméra n'a pas de caméra AI qui a installé l'application de détection de visage, cette fonction n'est pas disponible.

#### ⚫ **Ajouter une inscription**

#### **Étape 1**

Pour vous inscrire, cliquez sur le bouton Nouvelle inscription.

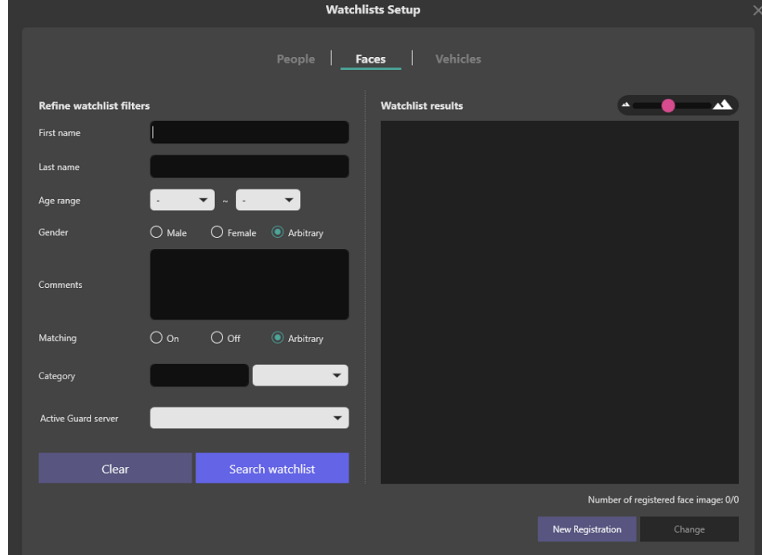

#### **Étape 2**

Une image de visage doit être enregistrée au moins.

Cliquez sur l'icône puis sélectionnez le fichier que vous souhaitez utiliser.

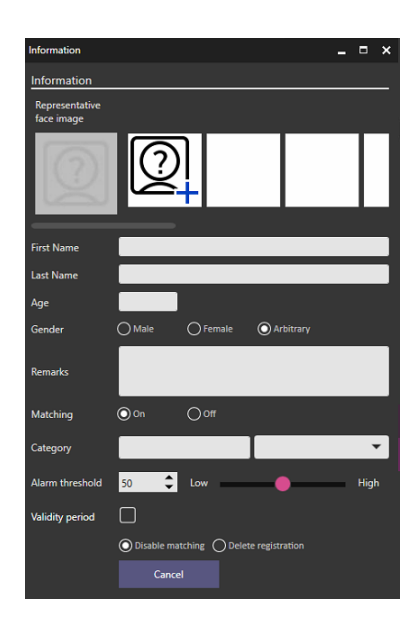

#### **Étape 3**

Ensuite, l'analyse commencera et les visages détectés seront affichés. S'il y a des personnes sur le fichier, tous les visages détectés sont affichés. Sélectionnez un visage (zone jaune ci-dessous) puis un cadre blanc sera affiché autour du visage détecté.

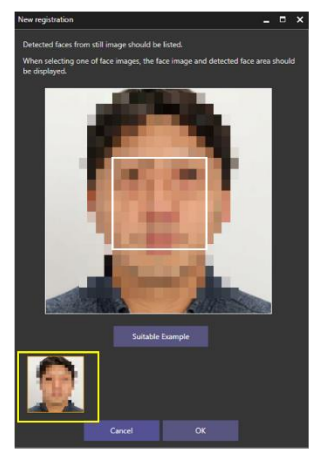

En appuyant sur le bouton Exemple approprié, vous pouvez voir un échantillon de qualité d'image de visage adapté à l'enregistrement.

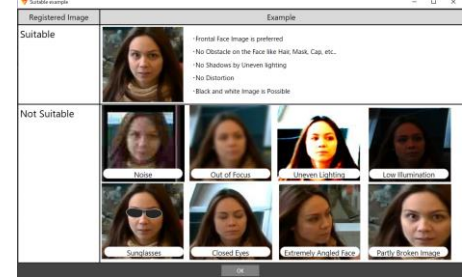

Recommandé avec de visage pour l'enregistrement est plus de 75 pixels. Lorsque le visage sélectionné se trouve sous la valeur, le message s'affiche.

#### **Étape 4**

Saisissez d'autres informations, puis cliquez sur Enregistrer. Le prénom ou le nom de famille est obligatoire.

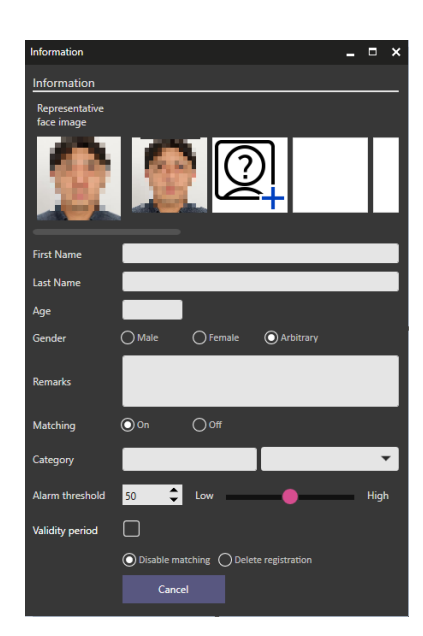

#### **Remarque :**

- La correspondance activée démarre le processus de mise en correspondance.
- Le seuil d'alarme bas signifie que les visages manquants seront réduits, mais que les fausses alarmes peuvent être augmentées. Élevé signifie que les fausses alarmes seront réduites, mais que les visages manquants peuvent être augmentés. Il peut être défini pour une personne individuelle. Veuillez ajuster en fonction de votre environnement et de l'image du visage enregistré.
- Dans la période de validité, deux dates d'expiration peuvent être définies. Désactiver la correspondance : après la date d'expiration, le visage de cette personne ne sera pas détecté.

Supprimer l'inscription: Après la date d'expiration, nous supprimerons l'inscription elle-même de cette personne.

#### ⚫ **Modifier l'inscription**

#### **Étape 1**

Tout d'abord, recherchez le visage enregistré dont vous souhaitez modifier les informations. Les visages enregistrés peuvent être recherchés à l'aide d'un filtre.

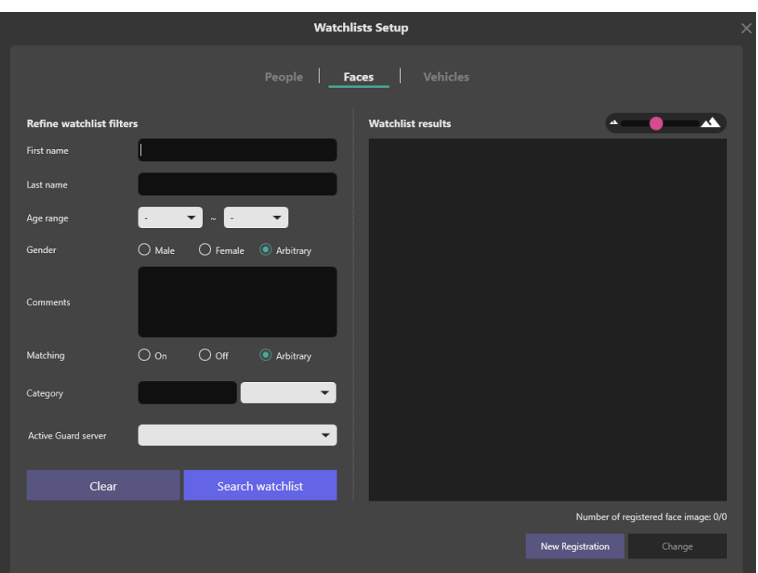

#### **Étape 2**

Sélectionnez l'un des visages dans les résultats de recherche, puis cliquez sur le bouton Modifier.

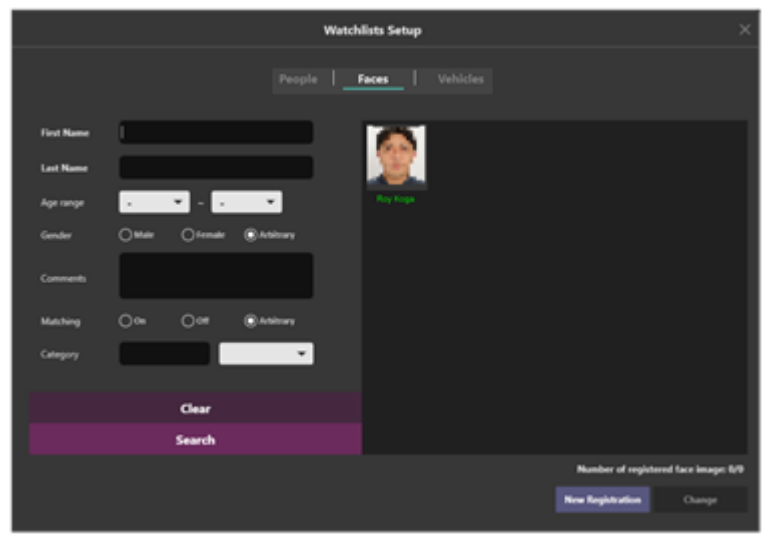

#### **Étape 3**

Modifiez les informations, puis cliquez sur Enregistrer.

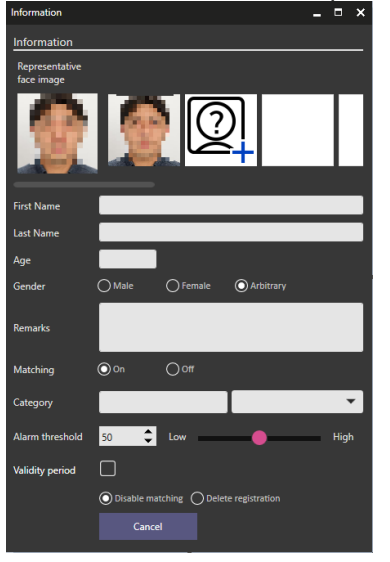

#### **Remarque :**

- La correspondance activée démarre le processus de mise en correspondance.
- Le seuil d'alarme bas signifie que les visages manquants seront réduits, mais que les fausses alarmes peuvent être augmentées. Élevé signifie que les fausses alarmes seront réduites, mais que les visages manquants peuvent être augmentés. Il peut être défini pour une personne individuelle. Veuillez ajuster en fonction de votre environnement et de l'image du visage enregistré.
- Dansla période de validité, deux dates d'expiration peuvent être définies. Désactiver la correspondance : après la date d'expiration, le visage de cette personne ne sera pas détecté.

Supprimer l'inscription: Après la date d'expiration, nous supprimerons l'inscription elle-même de cette personne.

#### ⚫ **Supprimer l'inscription**

Pour supprimer le visage enregistré, clic droit sur le visage enregistré puis cliquez sur Supprimer.

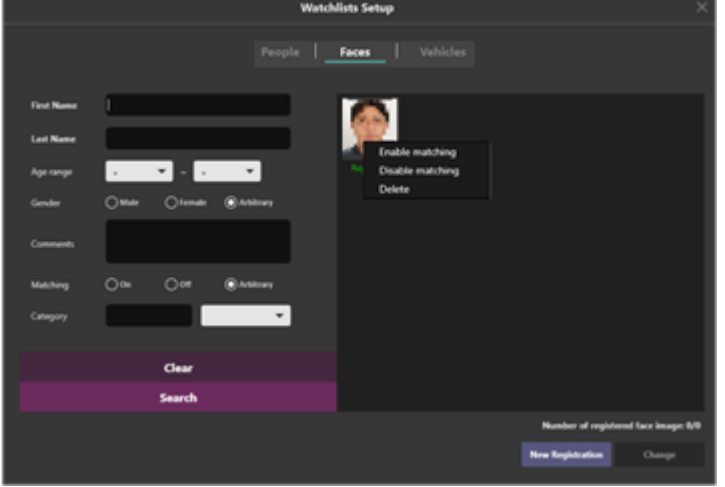

### **2.4.2. Liste de surveillance des personnes**

Cette section décrit le fonctionnement de l'ajout, de la modification et de la suppression. Si vous n'avez pas l'autorisation d'accéder à la liste de surveillance ou si la configuration de votre caméra n'a pas de caméra AI qui a installé l'application de détection de personnes, cette fonction n'est pas disponible.

#### ⚫ **Ajouter une inscription(Pour sélectionner manuellement des attributs)**

Pour enregistrer l'apparence d'une personne dans la liste de suivi, accédez au bouton Configurer les listes de suivi >onglet Contacts.

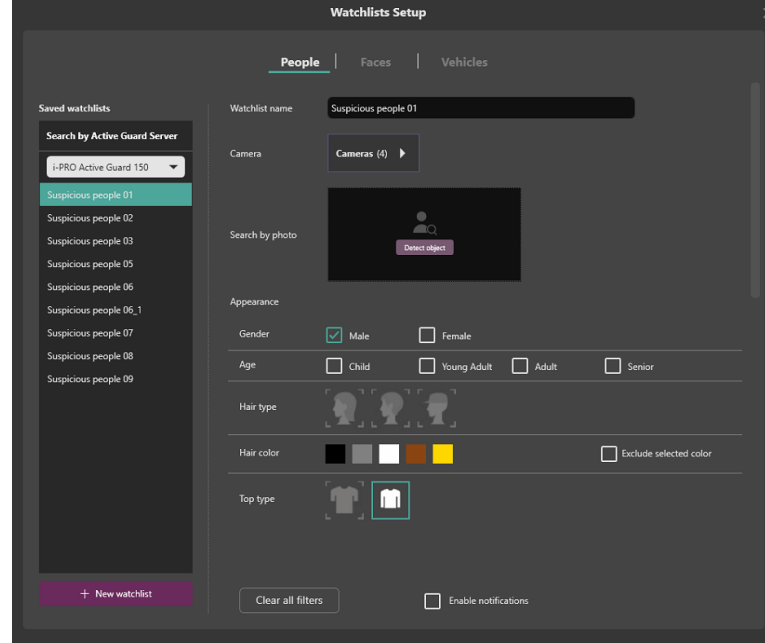

Les éléments classés sont répertoriés sur le côté gauche ou téléchargent la photo des personnes. Pour ajouter un nouvel élément, cliquez sur le bouton plus, puis sélectionnez les éléments d'apparence.

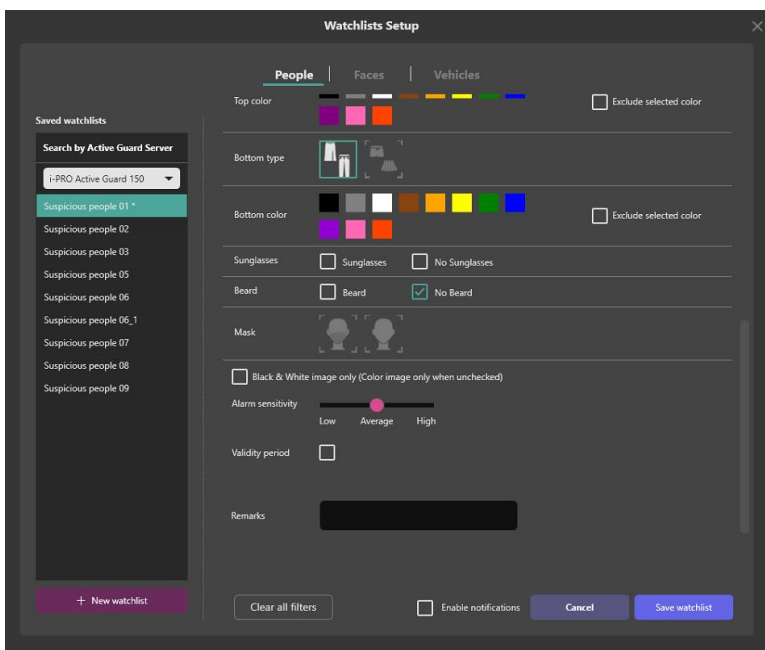

#### ⚫ **Ajouter une inscription(Pour sélectionner des attributs à partir d'une image)**

Cette procédure sélectionne et enregistre automatiquement les attributs d'une image.

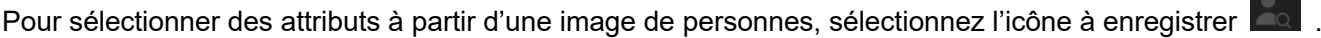

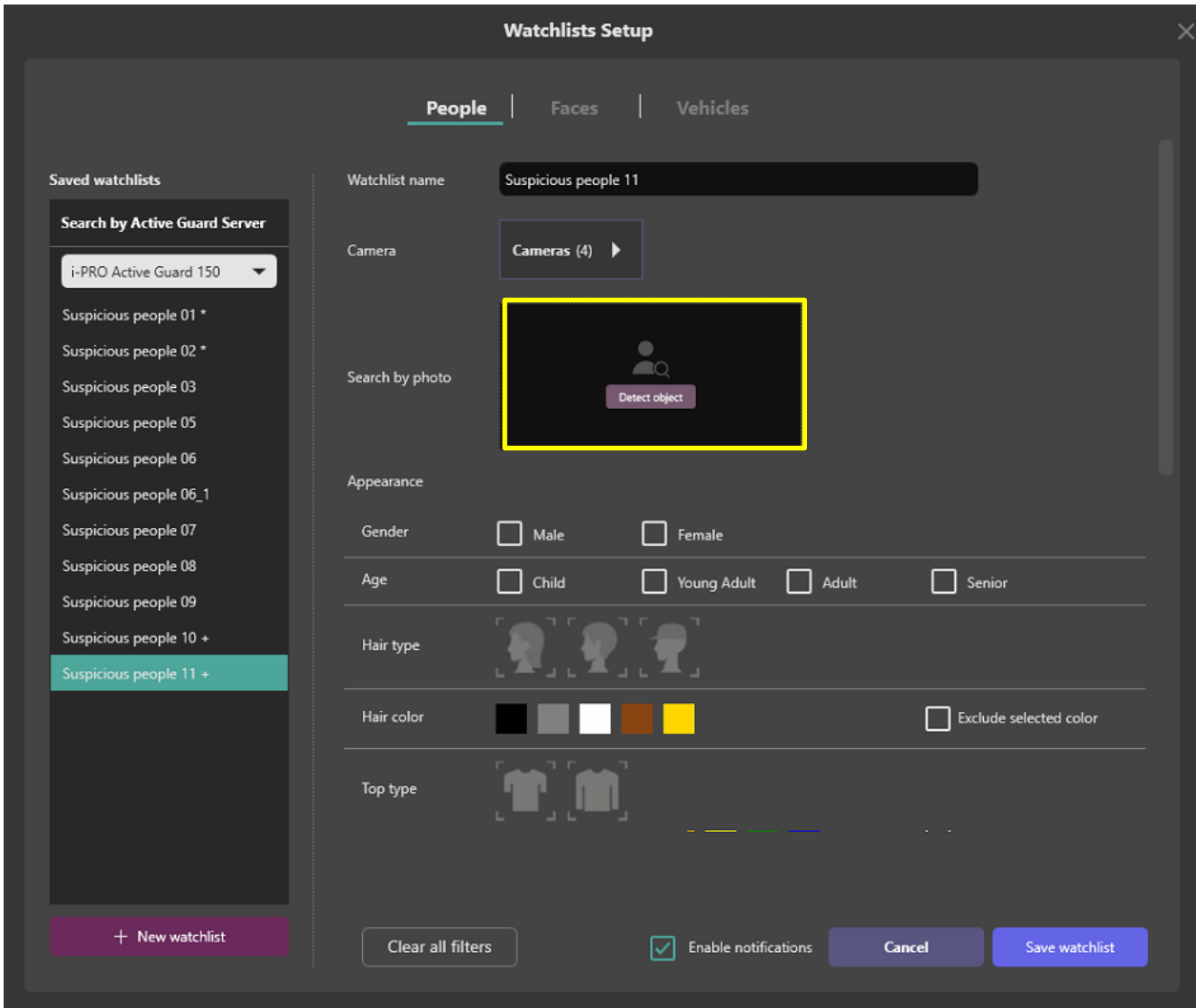

Sélectionnez les personnes que vous souhaitez enregistrer dans la liste des personnes détectées.

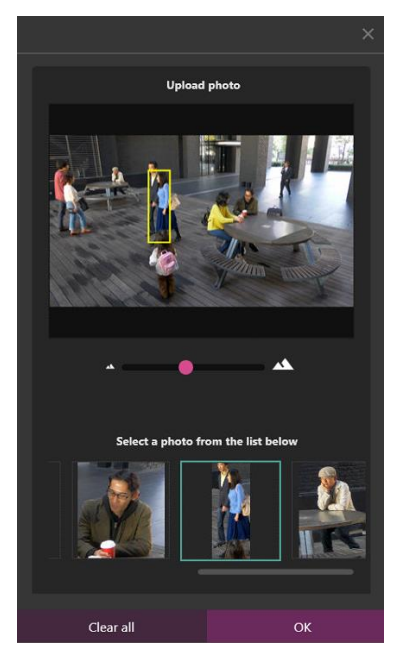

Assurez-vous que l'attribut est automatiquement sélectionné, puis cliquez sur « Enregistrer ».

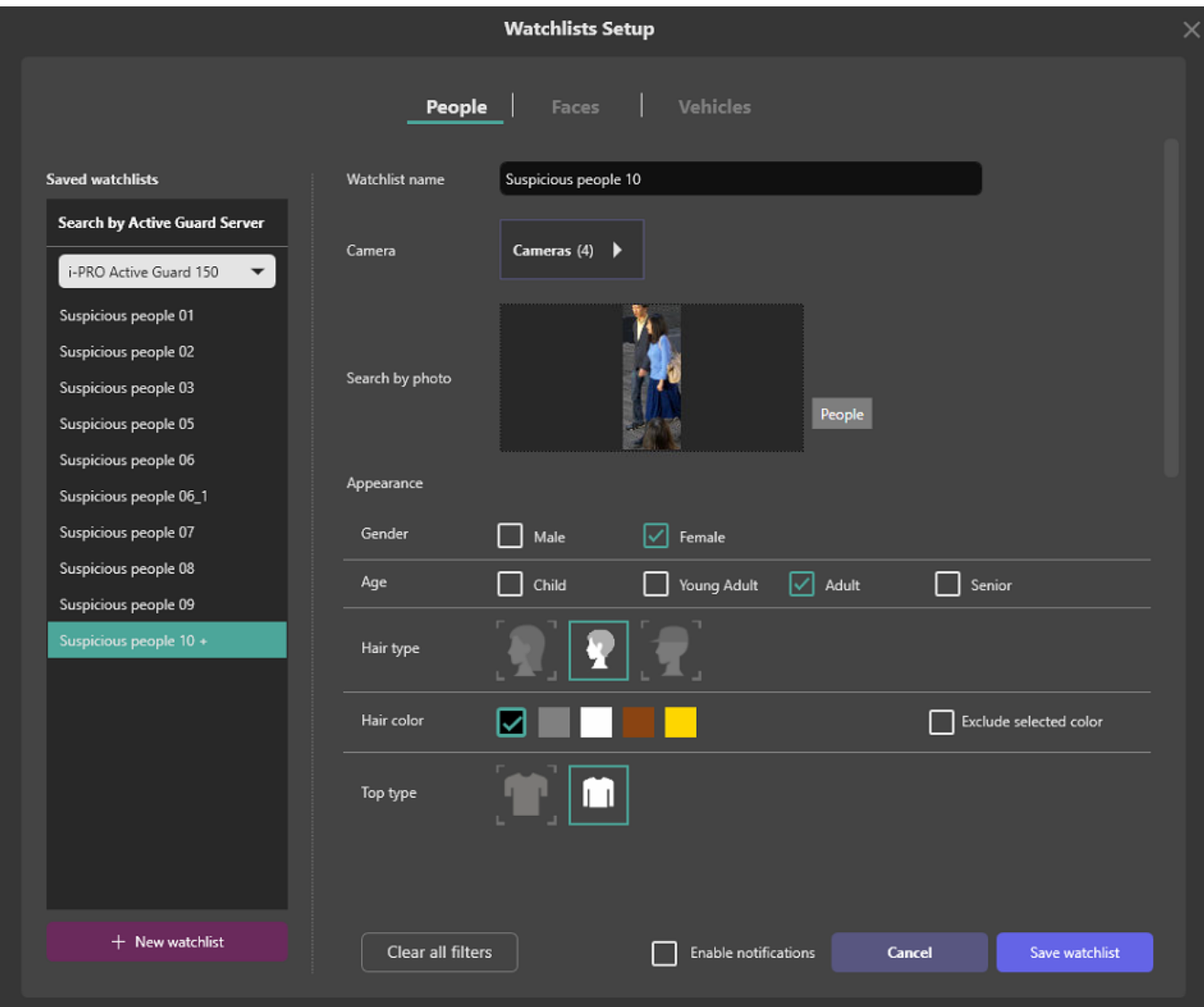

#### **Remarque :**

- Jusqu'à 12 personnes peuvent être enregistrées.
- Un seul élément peut être sélectionné dans chaque catégorie. En effet, le registre de nombreux éléments affecterait les faux positifs.
- Dans la période de validité, deux dates d'expiration peuvent être définies. Désactiver la correspondance : après la date d'expiration, le visage de cette personne ne sera pas détecté.

Supprimer l'inscription: Après la date d'expiration, nous supprimerons l'inscription elle-même de cette personne.

• Il est impossible de s'inscrire sur plusieurs serveurs i-PRO Active Guard en même temps.

#### ⚫ **Modifier l'inscription**

Pour modifier l'apparence d'une personne enregistrée, sélectionnez l'un des éléments enregistrés, puis modifiez l'élément d'apparence sélectionné.

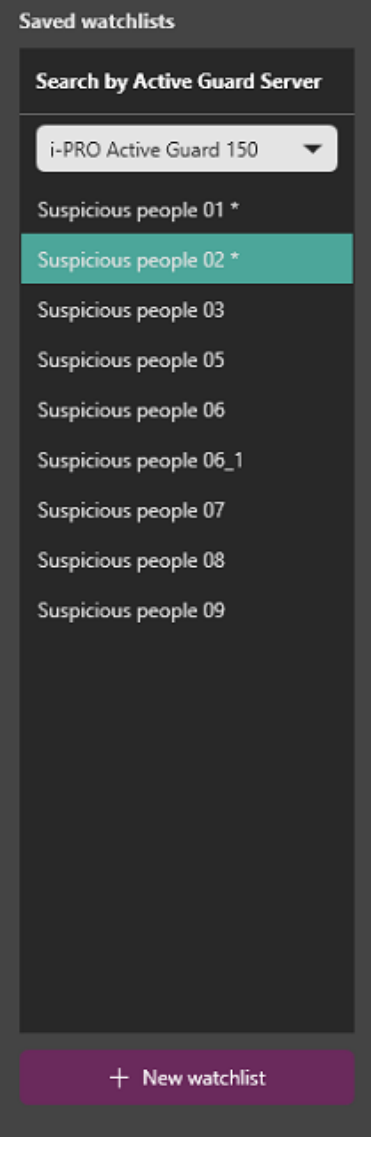

⚫ **Supprimer l'inscription**

Pour supprimer l'apparence d'une personne enregistrée, cliquez avec le bouton droit sur l'un des éléments enregistrés.

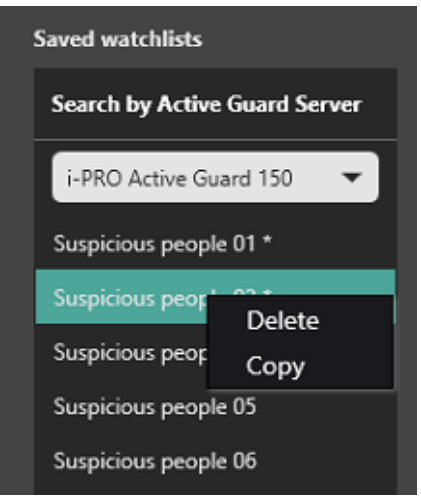

## **2.4.3. Liste de surveillance des véhicules**

Cette section décrit le fonctionnement de l'ajout, de la modification et de la suppression.

Si vous n'avez pas l'autorisation d'accéder à la liste de surveillance ou si votre configuration de caméra n'a pas d'AI-Camera qui a installé l'application de détection de véhicule , alors cette fonction n'est pas disponible.

#### ⚫ **Ajouter une inscription(Pour sélectionner manuellement des attributs)**

Pour enregistrer l'apparence d'un véhicule dans la liste de surveillance, accédez au bouton Configurer les listes de surveillance >ongletV ehicle .

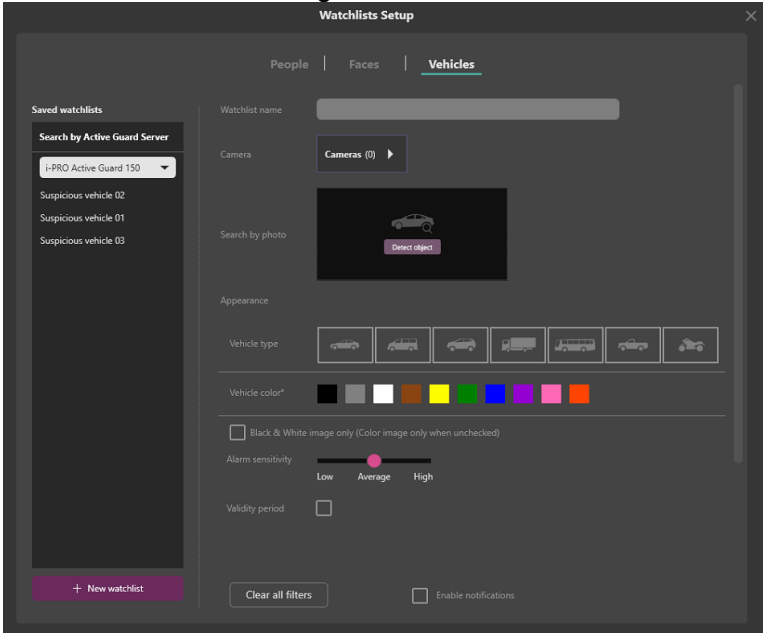

Les articles classés sont répertoriés sur le côté gauche ou téléchargez la photo du véhicule .

Pour ajouter un nouvel élément, cliquez sur le bouton plus, puis sélectionnez les éléments d'apparence.

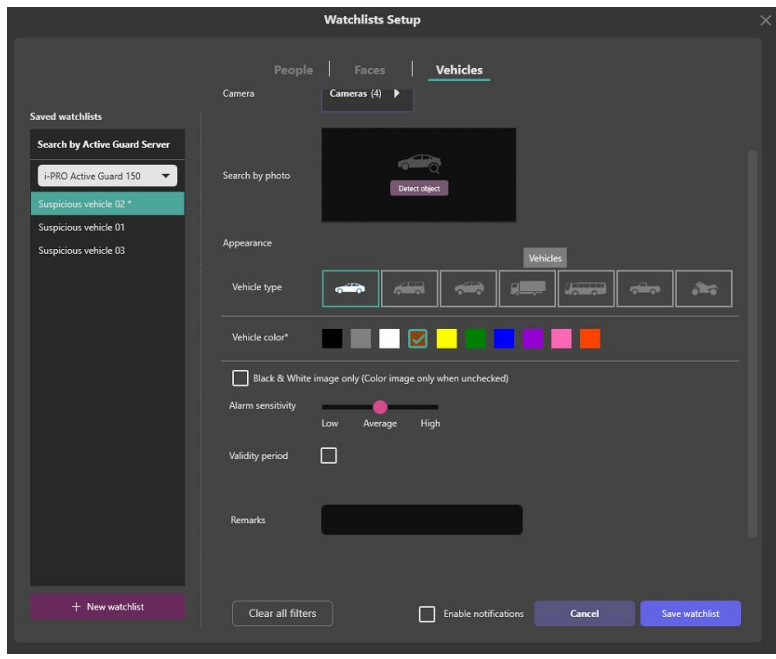

⚫ **Ajouter une inscription(Pour sélectionner des attributs à partir d'une image)** Cette procédure sélectionne et enregistre automatiquement les attributs d'une image.

Pour sélectionner des attributs à partir d'une image de véhicule , sélectionnez l'icône à enregistrer **aux** 

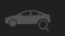

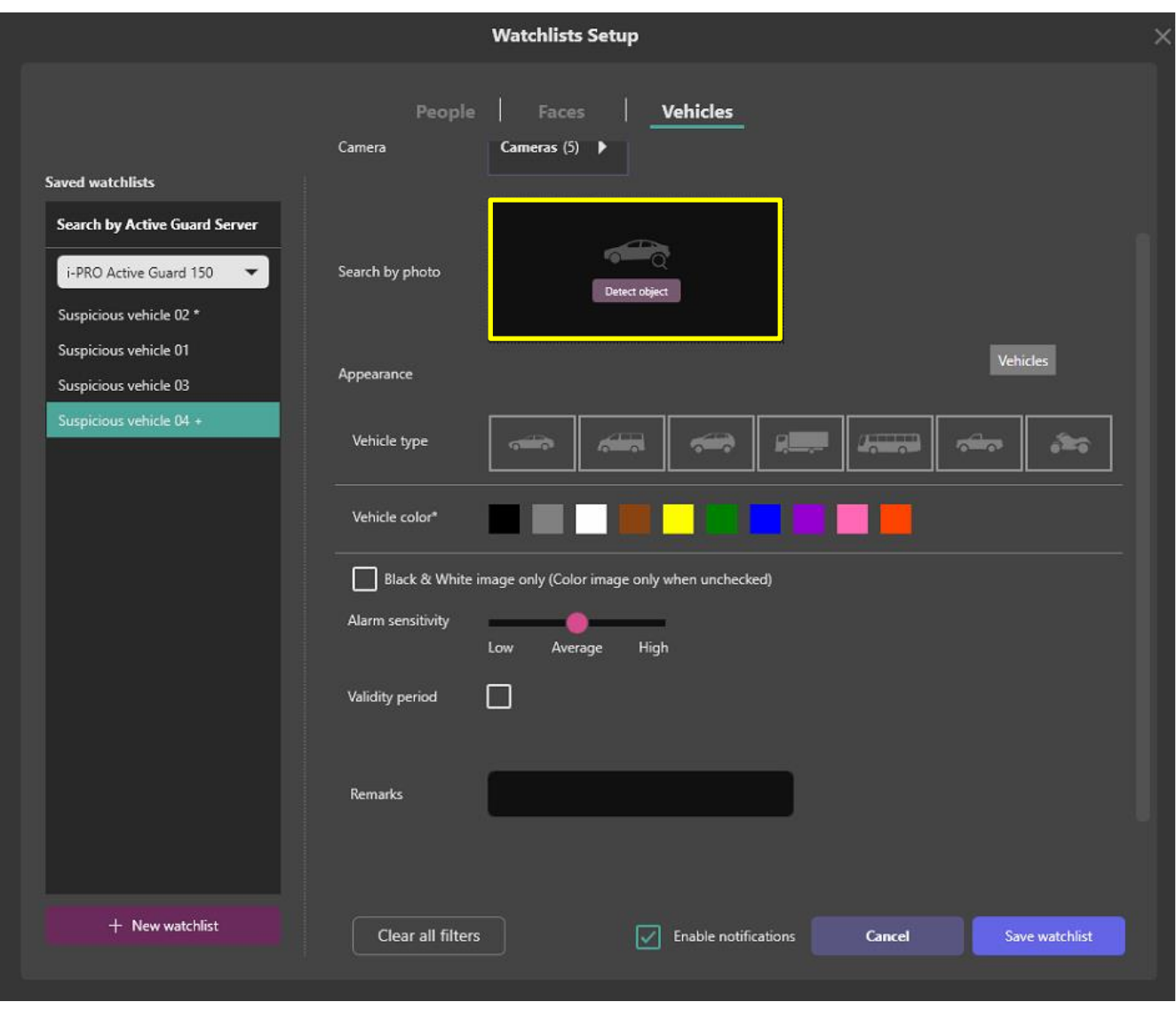

La procédure suivante est la même que lors de l'inscription de listes de suivi de personnes (reportez-vous à la section **Erreur ! Source du renvoi introuvable.**.

#### **Remarque :**

- Jusqu'à 12 listes de surveillance de véhicules peuvent être enregistrées.
- Un seul élément peut être sélectionné dans chaque catégorie. En effet, le registre de nombreux éléments affecterait les faux positifs.
- Dans la période de validité, deux dates d'expiration peuvent être définies. Désactiver la correspondance : après la date d'expiration, le visage de cette personne ne sera pas détecté.

Supprimer l'enregistrement: Après la date d'expiration, nous supprimerons l'enregistrement luimême de ce véhicule.

Il est impossible de s'inscrire sur plusieurs serveurs i-PRO Active Guard en même temps.

#### ⚫ **Modifier l'inscription**

Pour modifier l'apparence d'un véhicule enregistré, sélectionnez l'un des éléments enregistrés, puis modifiez l'élément d'apparence sélectionné.

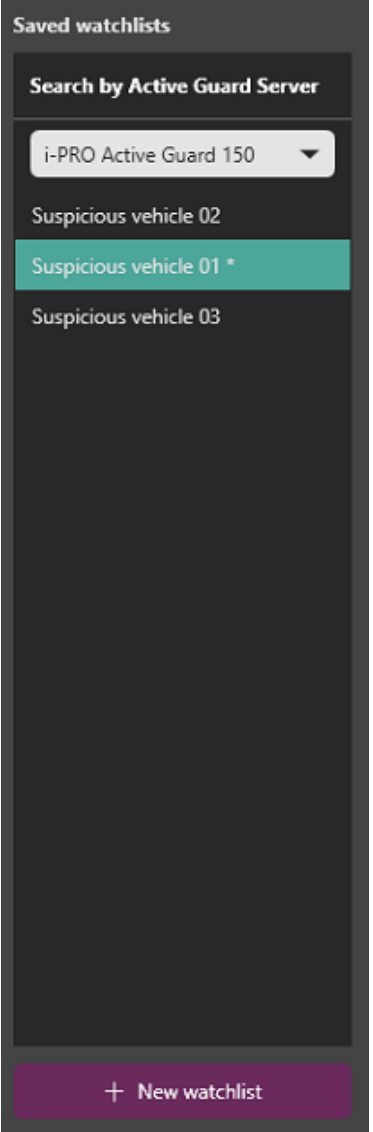

#### ⚫ Supprimer l'inscription

Pour supprimer l'apparence d'un véhicule enregistré, cliquez avec le bouton droit de la souris sur l'un des éléments enregistrés.

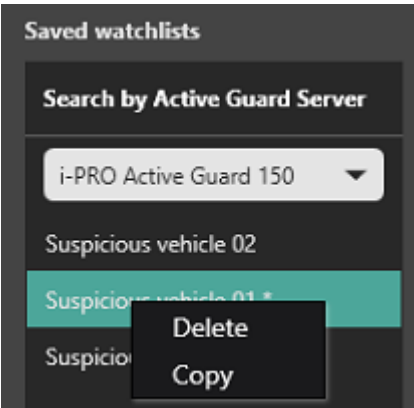

### **2.4.4. Préférences**

Préférences fournit certains paramètres d'option tels que le mode de lecture vidéo, etc.

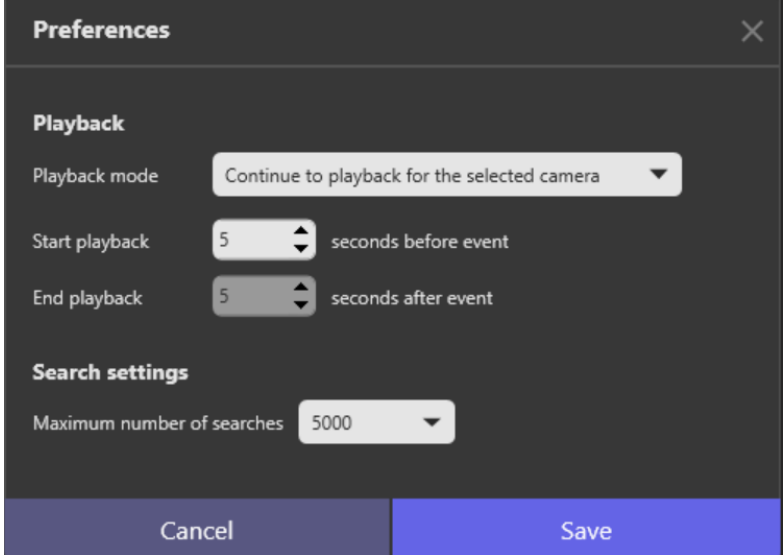

#### A. Lecture

Vous pouvez sélectionner le mode de lecture continu ou le mode de lecture répété. Lorsque vous utilisez le mode de lecture répétée, il doit configurer Démarrer la lecture et Terminer la lecture.

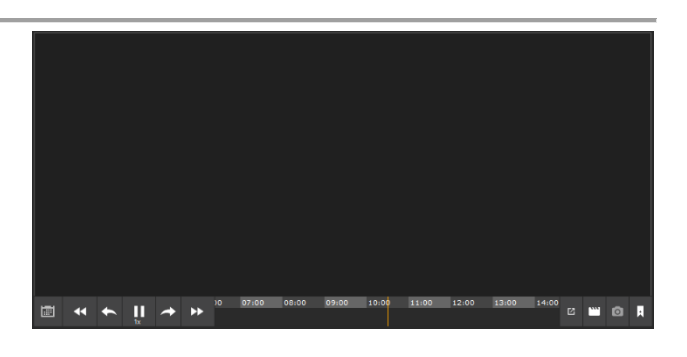

#### B. Paramètres de recherche

Vous pouvez sélectionner un nombre maximum de recherches compris entre 1000 et 5000.

### **2.4.5. Mises à jour logicielles**

Une notification et une fenêtre contextuelle s'affichent comme suit lorsque le serveur ou le plug-in actuellement utilisé est disponible pour la mise à jour.

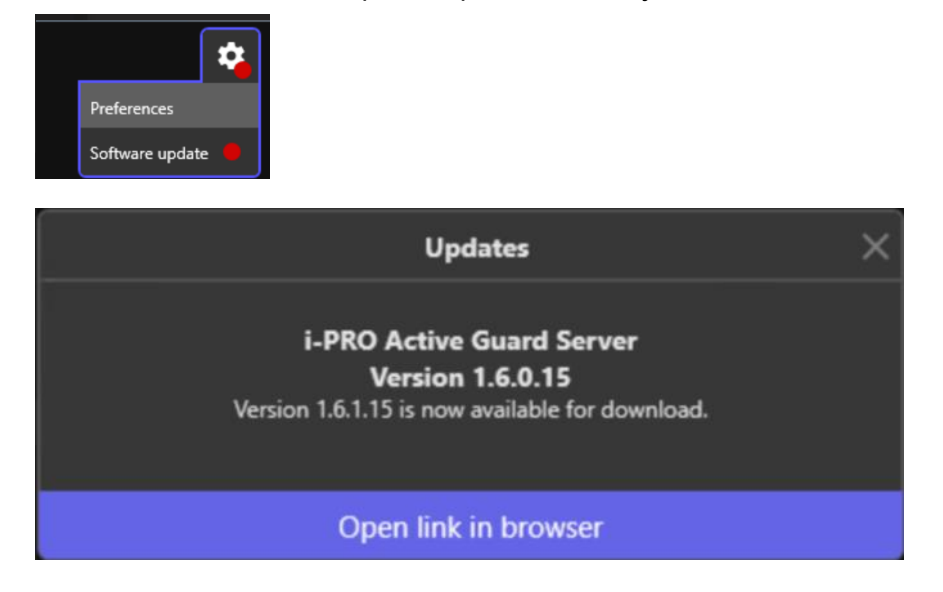

#### **Remarque :**

• [Mise à jour logicielle] n'apparaîtra pas dans les environnements sans connexion Internet.

# <span id="page-37-0"></span>**DÉPANNAGE**

Avant de demander des réparations, vérifiez les symptômes avec le tableau suivant. Contactez votre concessionnaire si un problème ne peut pas être résolu même après avoir vérifié et essayé la solution dans le tableau ou si un problème n'est pas décrit ci-dessous.

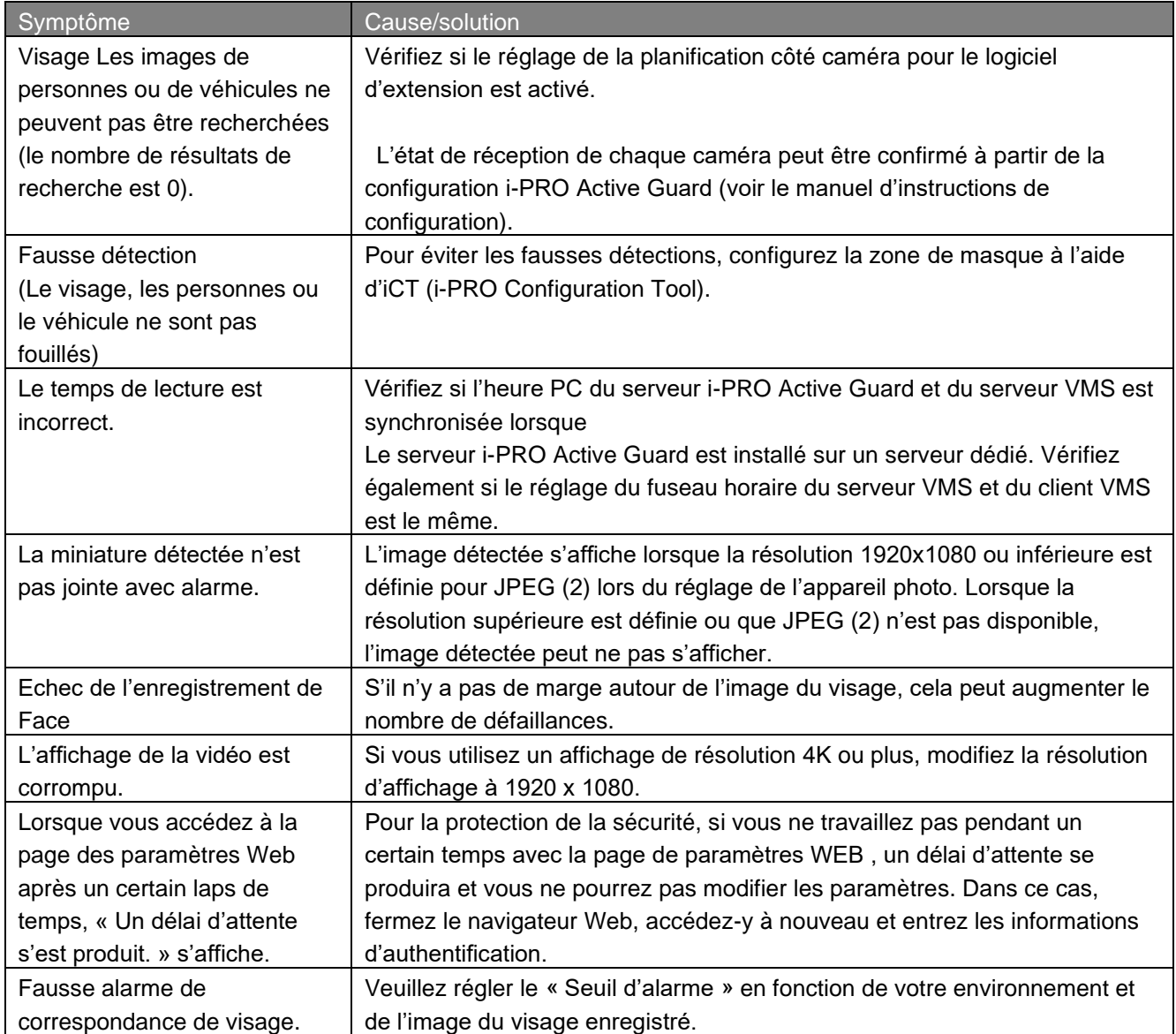

# <span id="page-37-1"></span>**4. Annexes**

# <span id="page-37-2"></span>**4.1. Spécifications**

Veuillez-vous référer à l'URL suivante pour plus de détails sur les spécifications. <https://bizpartner.panasonic.net/public/file/i-pro-ai-applications-spec-sheet-letter>

# <span id="page-38-0"></span>**Open Source Software**

This product uses open source software. The terms and conditions of open source software have already applied to use this software. Our company is unable to answer any question about the following copyrights or the license information.

[Newtonsoft.Json]

Copyright (c) 2007 James Newton-King

Permission is hereby granted, free of charge, to any person obtaining a copy of this software and associated documentation files (the "Software"), to deal in the Software without restriction, including without limitation the rights to use, copy, modify, merge, publish, distribute, sublicense, and/or sell copies of the Software, and to permit persons to whom the Software is furnished to do so, subject to the following conditions:

The above copyright notice and this permission notice shall be included in all copies or substantial portions of the Software.

THE SOFTWARE IS PROVIDED "AS IS", WITHOUT WARRANTY OF ANY KIND, EXPRESS OR IMPLIED, INCLUDING BUT NOT LIMITED TO THE WARRANTIES OF MERCHANTABILITY, FITNESS FOR A PARTICULAR PURPOSE AND NONINFRINGEMENT. IN NO EVENT SHALL THE AUTHORS OR COPYRIGHT HOLDERS BE LIABLE FOR ANY CLAIM, DAMAGES OR OTHER LIABILITY, WHETHER IN AN ACTION OF CONTRACT, TORT OR OTHERWISE, ARISING FROM, OUT OF OR IN CONNECTION WITH THE SOFTWARE OR THE USE OR OTHER DEALINGS IN THE SOFTWARE.

#### [OpenSSL]

This product includes software developed by the OpenSSL Project for use in the OpenSSL Toolkit (http://www.openssl.org/).

 LICENSE ISSUES ==============

 The OpenSSL toolkit stays under a double license, i.e. both the conditions of the OpenSSL License and the original SSLeay license apply to the toolkit. See below for the actual license texts. Actually both licenses are BSD-style Open Source licenses. In case of any license issues related to OpenSSL please contact openssl-core@openssl.org.

OpenSSL License

---------------

\*

/\* ====================================================================

\* Copyright (c) 1998-2019 The OpenSSL Project. All rights reserved.

\* Redistribution and use in source and binary forms, with or without

\* modification, are permitted provided that the following conditions

\* are met:

\* \* 1. Redistributions of source code must retain the above copyright

- notice, this list of conditions and the following disclaimer.
- \*
- \* 2. Redistributions in binary form must reproduce the above copyright
- notice, this list of conditions and the following disclaimer in
- the documentation and/or other materials provided with the
- distribution.
- \*

\* 3. All advertising materials mentioning features or use of this

- software must display the following acknowledgment:
- "This product includes software developed by the OpenSSL Project
- \* for use in the OpenSSL Toolkit. (http://www.openssl.org/)"

\*

- \* 4. The names "OpenSSL Toolkit" and "OpenSSL Project" must not be used to
- endorse or promote products derived from this software without
- prior written permission. For written permission, please contact
- openssl-core@openssl.org.

\* \* 5. Products derived from this software may not be called "OpenSSL"

- nor may "OpenSSL" appear in their names without prior written
- permission of the OpenSSL Project.
- \*

\* 6. Redistributions of any form whatsoever must retain the following

- acknowledgment:
- "This product includes software developed by the OpenSSL Project

for use in the OpenSSL Toolkit (http://www.openssl.org/)"

\*

\* THIS SOFTWARE IS PROVIDED BY THE OpenSSL PROJECT ``AS IS'' AND ANY

\* EXPRESSED OR IMPLIED WARRANTIES, INCLUDING, BUT NOT LIMITED TO, THE

\* IMPLIED WARRANTIES OF MERCHANTABILITY AND FITNESS FOR A PARTICULAR

\* PURPOSE ARE DISCLAIMED. IN NO EVENT SHALL THE OpenSSL PROJECT OR

\* ITS CONTRIBUTORS BE LIABLE FOR ANY DIRECT, INDIRECT, INCIDENTAL,

\* SPECIAL, EXEMPLARY, OR CONSEQUENTIAL DAMAGES (INCLUDING, BUT

\* NOT LIMITED TO, PROCUREMENT OF SUBSTITUTE GOODS OR SERVICES;

\* LOSS OF USE, DATA, OR PROFITS; OR BUSINESS INTERRUPTION)

\* HOWEVER CAUSED AND ON ANY THEORY OF LIABILITY, WHETHER IN CONTRACT,

\* STRICT LIABILITY, OR TORT (INCLUDING NEGLIGENCE OR OTHERWISE)

\* ARISING IN ANY WAY OUT OF THE USE OF THIS SOFTWARE, EVEN IF ADVISED

\* OF THE POSSIBILITY OF SUCH DAMAGE.

\* ====================================================================

\*

\* This product includes cryptographic software written by Eric Young

- \* (eay@cryptsoft.com). This product includes software written by Tim
- \* Hudson (tjh@cryptsoft.com).

\* \*/

#### Original SSLeay License

-----------------------

/\* Copyright (C) 1995-1998 Eric Young (eay@cryptsoft.com)

\* All rights reserved.

\* \* This package is an SSL implementation written

\* by Eric Young (eay@cryptsoft.com).

\* The implementation was written so as to conform with Netscapes SSL.

\* \* This library is free for commercial and non-commercial use as long as

\* the following conditions are aheared to. The following conditions

\* apply to all code found in this distribution, be it the RC4, RSA,

\* lhash, DES, etc., code; not just the SSL code. The SSL documentation

\* included with this distribution is covered by the same copyright terms

\* except that the holder is Tim Hudson (tjh@cryptsoft.com).

\*

\* Copyright remains Eric Young's, and as such any Copyright notices in \* the code are not to be removed.

\* If this package is used in a product, Eric Young should be given attribution

\* as the author of the parts of the library used.

\* This can be in the form of a textual message at program startup or

\* in documentation (online or textual) provided with the package.

\* \* Redistribution and use in source and binary forms, with or without

\* modification, are permitted provided that the following conditions

\* are met:

\* 1. Redistributions of source code must retain the copyright

notice, this list of conditions and the following disclaimer.

\* 2. Redistributions in binary form must reproduce the above copyright

notice, this list of conditions and the following disclaimer in the

documentation and/or other materials provided with the distribution.

\* 3. All advertising materials mentioning features or use of this software

must display the following acknowledgement:

"This product includes cryptographic software written by

- Eric Young (eay@cryptsoft.com)"
- \* The word 'cryptographic' can be left out if the rouines from the library
- being used are not cryptographic related :-).

\* 4. If you include any Windows specific code (or a derivative thereof) from

the apps directory (application code) you must include an acknowledgement:

\* "This product includes software written by Tim Hudson (tjh@cryptsoft.com)"

\*

\* THIS SOFTWARE IS PROVIDED BY ERIC YOUNG ``AS IS'' AND

\* ANY EXPRESS OR IMPLIED WARRANTIES, INCLUDING, BUT NOT LIMITED TO, THE

\* IMPLIED WARRANTIES OF MERCHANTABILITY AND FITNESS FOR A PARTICULAR PURPOSE

\* ARE DISCLAIMED. IN NO EVENT SHALL THE AUTHOR OR CONTRIBUTORS BE LIABLE

\* FOR ANY DIRECT, INDIRECT, INCIDENTAL, SPECIAL, EXEMPLARY, OR CONSEQUENTIAL

\* DAMAGES (INCLUDING, BUT NOT LIMITED TO, PROCUREMENT OF SUBSTITUTE GOODS

\* OR SERVICES; LOSS OF USE, DATA, OR PROFITS; OR BUSINESS INTERRUPTION)

\* HOWEVER CAUSED AND ON ANY THEORY OF LIABILITY, WHETHER IN CONTRACT, STRICT

\* LIABILITY, OR TORT (INCLUDING NEGLIGENCE OR OTHERWISE) ARISING IN ANY WAY

\* OUT OF THE USE OF THIS SOFTWARE, EVEN IF ADVISED OF THE POSSIBILITY OF

\* SUCH DAMAGE.

\*

\* The licence and distribution terms for any publically available version or

- \* derivative of this code cannot be changed. i.e. this code cannot simply be
- \* copied and put under another distribution licence
- \* [including the GNU Public Licence.]

\*/

For the mod deflate zlib compression component:

(C) 1995-2019 Jean-loup Gailly and Mark Adler

 This software is provided 'as-is', without any express or implied warranty. In no event will the authors be held liable for any damages arising from the use of this software.

 Permission is granted to anyone to use this software for any purpose, including commercial applications, and to alter it and redistribute it freely, subject to the following restrictions:

- 1. The origin of this software must not be misrepresented; you must not claim that you wrote the original software. If you use this software in a product, an acknowledgment in the product documentation would be appreciated but is not required.
- 2. Altered source versions must be plainly marked as such, and must not be misrepresented as being the original software.
- 3. This notice may not be removed or altered from any source distribution.

Jean-loup Gailly Mark Adler jloup@gzip.org madler@alumni.caltech.edu

For the mod lua language component:

Lua License

-----------

Lua is licensed under the terms of the MIT license reproduced below. This means that Lua is free software and can be used for both academic and commercial purposes at absolutely no cost.

For details and rationale, see http://www.lua.org/license.html .

===============================================================================

Copyright (C) 1994-2012 Lua.org, PUC-Rio.

Permission is hereby granted, free of charge, to any person obtaining a copy of this software and associated documentation files (the "Software"), to deal

in the Software without restriction, including without limitation the rights to use, copy, modify, merge, publish, distribute, sublicense, and/or sell copies of the Software, and to permit persons to whom the Software is furnished to do so, subject to the following conditions:

The above copyright notice and this permission notice shall be included in all copies or substantial portions of the Software.

THE SOFTWARE IS PROVIDED "AS IS", WITHOUT WARRANTY OF ANY KIND, EXPRESS OR IMPLIED, INCLUDING BUT NOT LIMITED TO THE WARRANTIES OF MERCHANTABILITY, FITNESS FOR A PARTICULAR PURPOSE AND NONINFRINGEMENT. IN NO EVENT SHALL THE AUTHORS OR COPYRIGHT HOLDERS BE LIABLE FOR ANY CLAIM, DAMAGES OR OTHER LIABILITY, WHETHER IN AN ACTION OF CONTRACT, TORT OR OTHERWISE, ARISING FROM, OUT OF OR IN CONNECTION WITH THE SOFTWARE OR THE USE OR OTHER DEALINGS IN THE SOFTWARE.

===============================================================================

For the mod\_proxy\_html and mod\_xml2enc libxml2 C library components:

Except where otherwise noted in the source code (e.g. the files hash.c, list.c and the trio files, which are covered by a similar licence but with different Copyright notices) all the files are:

Copyright (C) 1998-2012 Daniel Veillard. All Rights Reserved.

Permission is hereby granted, free of charge, to any person obtaining a copy of this software and associated documentation files (the "Software"), to deal in the Software without restriction, including without limitation the rights to use, copy, modify, merge, publish, distribute, sublicense, and/or sell copies of the Software, and to permit persons to whom the Software is furnished to do so, subject to the following conditions:

The above copyright notice and this permission notice shall be included in all copies or substantial portions of the Software.

THE SOFTWARE IS PROVIDED "AS IS", WITHOUT WARRANTY OF ANY KIND, EXPRESS OR IMPLIED, INCLUDING BUT NOT LIMITED TO THE WARRANTIES OF MERCHANTABILITY, FIT-NESS FOR A PARTICULAR PURPOSE AND NONINFRINGEMENT. IN NO EVENT SHALL THE AUTHORS OR COPYRIGHT HOLDERS BE LIABLE FOR ANY CLAIM, DAMAGES OR OTHER LIABILITY, WHETHER IN AN ACTION OF CONTRACT, TORT OR OTHERWISE, ARISING FROM, OUT OF OR IN CONNECTION WITH THE SOFTWARE OR THE USE OR OTHER DEALINGS IN THE SOFTWARE.

For the mod http2 nghttp2 C library component:

The MIT License

Copyright (c) 2012-2019 Tatsuhiro Tsujikawa Copyright (c) 2012-2019 nghttp2 contributors

Permission is hereby granted, free of charge, to any person obtaining a copy of this software and associated documentation files (the "Software"), to deal in the Software without restriction, including without limitation the rights to use, copy, modify, merge, publish, distribute, sublicense, and/or sell copies of the Software, and to permit persons to whom the Software is furnished to do so, subject to the following conditions:

The above copyright notice and this permission notice shall be included in all copies or substantial portions of the Software.

THE SOFTWARE IS PROVIDED "AS IS", WITHOUT WARRANTY OF ANY KIND, EXPRESS OR IMPLIED, INCLUDING BUT NOT LIMITED TO THE WARRANTIES OF MERCHANTABILITY, FITNESS FOR A PARTICULAR PURPOSE AND NONINFRINGEMENT. IN NO EVENT SHALL THE AUTHORS OR COPYRIGHT HOLDERS BE LIABLE FOR ANY CLAIM, DAMAGES OR OTHER LIABILITY, WHETHER IN AN ACTION OF CONTRACT, TORT OR OTHERWISE, ARISING FROM, OUT OF OR IN CONNECTION WITH THE SOFTWARE OR THE USE OR OTHER DEALINGS IN THE SOFTWARE.

For the mod brotli Brotli C library component:

Copyright (c) 2009-2019 by the Brotli Authors.

Permission is hereby granted, free of charge, to any person obtaining a copy of this software and associated documentation files (the "Software"), to deal in the Software without restriction, including without limitation the rights to use, copy, modify, merge, publish, distribute, sublicense, and/or sell copies of the Software, and to permit persons to whom the Software is furnished to do so, subject to the following conditions:

The above copyright notice and this permission notice shall be included in all copies or substantial portions of the Software.

THE SOFTWARE IS PROVIDED "AS IS", WITHOUT WARRANTY OF ANY KIND, EXPRESS OR IMPLIED, INCLUDING BUT NOT LIMITED TO THE WARRANTIES OF MERCHANTABILITY, FITNESS FOR A PARTICULAR PURPOSE AND NONINFRINGEMENT. IN NO EVENT SHALL THE AUTHORS OR COPYRIGHT HOLDERS BE LIABLE FOR ANY CLAIM, DAMAGES OR OTHER LIABILITY, WHETHER IN AN ACTION OF CONTRACT, TORT OR OTHERWISE, ARISING FROM, OUT OF OR IN CONNECTION WITH THE SOFTWARE OR THE USE OR OTHER DEALINGS IN THE SOFTWARE.

For the mod md Curl C library component:

COPYRIGHT AND PERMISSION NOTICE

Copyright (c) 1996 - 2019, Daniel Stenberg, <daniel@haxx.se>, and many contributors.

All rights reserved.

Permission to use, copy, modify, and distribute this software for any purpose with or without fee is hereby granted, provided that the above copyright notice and this permission notice appear in all copies.

THE SOFTWARE IS PROVIDED "AS IS", WITHOUT WARRANTY OF ANY KIND, EXPRESS OR IMPLIED, INCLUDING BUT NOT LIMITED TO THE WARRANTIES OF MERCHANTABILITY, FITNESS FOR A PARTICULAR PURPOSE AND NONINFRINGEMENT OF THIRD PARTY RIGHTS. IN NO EVENT SHALL THE AUTHORS OR COPYRIGHT HOLDERS BE LIABLE FOR ANY CLAIM, DAMAGES OR OTHER LIABILITY, WHETHER IN AN ACTION OF CONTRACT, TORT OR OTHERWISE, ARISING FROM, OUT OF OR IN CONNECTION WITH THE SOFTWARE OR THE USE OR OTHER DEALINGS IN THE SOFTWARE.

Except as contained in this notice, the name of a copyright holder shall not be used in advertising or otherwise to promote the sale, use or other dealings in this Software without prior written authorization of the copyright holder.

For the mod md Jansson C library component:

Copyright (c) 2009-2019 Petri Lehtinen <petri@digip.org>

Permission is hereby granted, free of charge, to any person obtaining a copy of this software and associated documentation files (the "Software"), to deal in the Software without restriction, including without limitation the rights to use, copy, modify, merge, publish, distribute, sublicense, and/or sell copies of the Software, and to permit persons to whom the Software is furnished to do so, subject to the following conditions:

The above copyright notice and this permission notice shall be included in all copies or substantial portions of the Software.

THE SOFTWARE IS PROVIDED "AS IS", WITHOUT WARRANTY OF ANY KIND, EXPRESS OR IMPLIED, INCLUDING BUT NOT LIMITED TO THE WARRANTIES OF MERCHANTABILITY, FITNESS FOR A PARTICULAR PURPOSE AND NONINFRINGEMENT. IN NO EVENT SHALL THE AUTHORS OR COPYRIGHT HOLDERS BE LIABLE FOR ANY CLAIM, DAMAGES OR OTHER LIABILITY, WHETHER IN AN ACTION OF CONTRACT, TORT OR OTHERWISE, ARISING FROM, OUT OF OR IN CONNECTION WITH THE SOFTWARE OR THE USE OR OTHER DEALINGS IN THE SOFTWARE.

[ControlzEx]

The MIT License (MIT)

Copyright (c) 2015 Jan Karger, Bastian Schmidt

Permission is hereby granted, free of charge, to any person obtaining a copy of this software and associated documentation files (the "Software"), to deal in the Software without restriction, including without limitation the rights to use, copy, modify, merge, publish, distribute, sublicense, and/or sell copies of the Software, and to permit persons to whom the Software is furnished to do so, subject to the following conditions:

The above copyright notice and this permission notice shall be included in all copies or substantial portions of the Software.

THE SOFTWARE IS PROVIDED "AS IS", WITHOUT WARRANTY OF ANY KIND, EXPRESS OR IMPLIED, INCLUDING BUT NOT LIMITED TO THE WARRANTIES OF MERCHANTABILITY, FITNESS FOR A PARTICULAR PURPOSE AND NONINFRINGEMENT. IN NO EVENT SHALL THE AUTHORS OR COPYRIGHT HOLDERS BE LIABLE FOR ANY CLAIM, DAMAGES OR OTHER LIABILITY, WHETHER IN AN ACTION OF CONTRACT, TORT OR OTHERWISE, ARISING FROM, OUT OF OR IN CONNECTION WITH THE SOFTWARE OR THE USE OR OTHER DEALINGS IN THE SOFTWARE.

[Dragablz]

The MIT License (MIT)

Copyright (c) James Willock, Mulholland Software and Contributors

Permission is hereby granted, free of charge, to any person obtaining a copy of this software and associated documentation files (the "Software"), to deal in the Software without restriction, including without limitation the rights to use, copy, modify, merge, publish, distribute, sublicense, and/or sell copies of the Software, and to permit persons to whom the Software is furnished to do so, subject to the following conditions:

The above copyright notice and this permission notice shall be included in all copies or substantial portions of the Software.

THE SOFTWARE IS PROVIDED "AS IS", WITHOUT WARRANTY OF ANY KIND, EXPRESS OR IMPLIED, INCLUDING BUT NOT LIMITED TO THE WARRANTIES OF MERCHANTABILITY, FITNESS FOR A PARTICULAR PURPOSE AND NONINFRINGEMENT. IN NO EVENT SHALL THE AUTHORS OR COPYRIGHT HOLDERS BE LIABLE FOR ANY CLAIM, DAMAGES OR OTHER LIABILITY, WHETHER IN AN ACTION OF CONTRACT, TORT OR OTHERWISE, ARISING FROM, OUT OF OR IN CONNECTION WITH THE SOFTWARE OR THE USE OR OTHER DEALINGS IN THE **SOFTWARE** 

[MaterialDesignInXamlToolkit]

The MIT License (MIT)

Copyright (c) James Willock, Mulholland Software and Contributors

Permission is hereby granted, free of charge, to any person obtaining a copy of this software and associated documentation files (the "Software"), to deal in the Software without restriction, including without limitation the rights to use, copy, modify, merge, publish, distribute, sublicense, and/or sell copies of the Software, and to permit persons to whom the Software is furnished to do so, subject to the following conditions:

The above copyright notice and this permission notice shall be included in all copies or substantial portions of the Software.

THE SOFTWARE IS PROVIDED "AS IS", WITHOUT WARRANTY OF ANY KIND, EXPRESS OR IMPLIED, INCLUDING BUT NOT LIMITED TO THE WARRANTIES OF MERCHANTABILITY, FITNESS FOR A PARTICULAR PURPOSE AND NONINFRINGEMENT. IN NO EVENT SHALL THE AUTHORS OR COPYRIGHT HOLDERS BE LIABLE FOR ANY CLAIM, DAMAGES OR OTHER LIABILITY, WHETHER IN AN ACTION OF CONTRACT, TORT OR OTHERWISE, ARISING FROM, OUT OF OR IN CONNECTION WITH THE SOFTWARE OR THE USE OR OTHER DEALINGS IN THE SOFTWARE.

[gflags]

The MIT License (MIT)

Copyright (c) 2015 Mark Jansen

Permission is hereby granted, free of charge, to any person obtaining a copy of this software and associated documentation files (the "Software"), to deal in the Software without restriction, including without limitation the rights to use, copy, modify, merge, publish, distribute, sublicense, and/or sell copies of the Software, and to permit persons to whom the Software is furnished to do so, subject to the following conditions:

The above copyright notice and this permission notice shall be included in all copies or substantial portions of the Software.

THE SOFTWARE IS PROVIDED "AS IS", WITHOUT WARRANTY OF ANY KIND, EXPRESS OR IMPLIED, INCLUDING BUT NOT LIMITED TO THE WARRANTIES OF MERCHANTABILITY, FITNESS FOR A PARTICULAR PURPOSE AND NONINFRINGEMENT. IN NO EVENT SHALL THE AUTHORS OR COPYRIGHT HOLDERS BE LIABLE FOR ANY CLAIM, DAMAGES OR OTHER LIABILITY, WHETHER IN AN ACTION OF CONTRACT, TORT OR OTHERWISE, ARISING FROM, OUT OF OR IN CONNECTION WITH THE SOFTWARE OR THE USE OR OTHER DEALINGS IN THE SOFTWARE.

[JSON for Modern C++]

The class is licensed under the MIT License:

Copyright © 2013-2022 Niels Lohmann

Permission is hereby granted, free of charge, to any person obtaining a copy of this software and associated documentation files (the "Software"), to deal in the Software without restriction, including without limitation the rights to use, copy, modify, merge, publish, distribute, sublicense, and/or sell copies of the Software, and to permit persons to whom the Software is furnished to do so, subject to the following conditions:

The above copyright notice and this permission notice shall be included in all copies or substantial portions of the Software.

THE SOFTWARE IS PROVIDED "AS IS", WITHOUT WARRANTY OF ANY KIND, EXPRESS OR IMPLIED, INCLUDING BUT NOT LIMITED TO THE WARRANTIES OF MERCHANTABILITY, FITNESS FOR A PARTICULAR PURPOSE AND NONINFRINGEMENT. IN NO EVENT SHALL THE AUTHORS OR COPYRIGHT HOLDERS BE LIABLE FOR ANY CLAIM, DAMAGES OR OTHER LIABILITY, WHETHER IN AN ACTION OF CONTRACT, TORT OR OTHERWISE, ARISING FROM, OUT OF OR IN CONNECTION WITH THE SOFTWARE OR THE USE OR OTHER DEALINGS IN THE SOFTWARE.

[OpenCV]

#### IMPORTANT: READ BEFORE DOWNLOADING, COPYING, INSTALLING OR USING.

By downloading, copying, installing or using the software you agree to this license. If you do not agree to this license, do not download, install, copy or use the software.

#### License Agreement For Open Source Computer Vision Library

Copyright (C) 2000-2008, Intel Corporation, all rights reserved. Copyright (C) 2008-2010, Willow Garage Inc., all rights reserved. Third party copyrights are property of their respective owners.

Redistribution and use in source and binary forms, with or without modification, are permitted provided that the following conditions are met:

- \* Redistribution's of source code must retain the above copyright notice, this list of conditions and the following disclaimer.
- \* Redistribution's in binary form must reproduce the above copyright notice, this list of conditions and the following disclaimer in the documentation and/or other materials provided with the distribution.
- \* The name of the copyright holders may not be used to endorse or promote products derived from this software without specific prior written permission.

This software is provided by the copyright holders and contributors "as is" and any express or implied warranties, including, but not limited to, the implied warranties of merchantability and fitness for a particular purpose are disclaimed. In no event shall the Intel Corporation or contributors be liable for any direct, indirect, incidental, special, exemplary, or consequential damages (including, but not limited to, procurement of substitute goods or services; loss of use, data, or profits; or business interruption) however caused and on any theory of liability, whether in contract, strict liability, or tort (including negligence or otherwise) arising in any way out of the use of this software, even if advised of the possibility of such damage.

[boost]

Boost Software License - Version 1.0 - August 17th, 2003

Permission is hereby granted, free of charge, to any person or organization obtaining a copy of the software and accompanying documentation covered by this license (the "Software") to use, reproduce, display, distribute, execute, and transmit the Software, and to prepare derivative works of the Software, and to permit third-parties to whom the Software is furnished to do so, all subject to the following:

The copyright notices in the Software and this entire statement, including the above license grant, this restriction and the following disclaimer, must be included in all copies of the Software, in whole or in part, and all derivative works of the Software, unless such copies or derivative works are solely in the form of machine-executable object code generated by a source language processor.

THE SOFTWARE IS PROVIDED "AS IS", WITHOUT WARRANTY OF ANY KIND, EXPRESS OR IMPLIED, INCLUDING BUT NOT LIMITED TO THE WARRANTIES OF MERCHANTABILITY, FITNESS FOR A PARTICULAR PURPOSE, TITLE AND NON-INFRINGEMENT. IN NO EVENT SHALL THE COPYRIGHT HOLDERS OR ANYONE DISTRIBUTING THE SOFTWARE BE LIABLE FOR ANY DAMAGES OR OTHER LIABILITY, WHETHER IN CONTRACT, TORT OR OTHERWISE, ARISING FROM, OUT OF OR IN CONNECTION WITH THE SOFTWARE OR THE USE OR OTHER DEALINGS IN THE SOFTWARE.

[Windows Caffe]

COPYRIGHT

All contributions by the University of California: Copyright (c) 2014-2017 The Regents of the University of California (Regents) All rights reserved.

All other contributions: Copyright (c) 2014-2017, the respective contributors All rights reserved.

Caffe uses a shared copyright model: each contributor holds copyright over their contributions to Caffe. The project versioning records all such contribution and copyright details. If a contributor wants to further mark their specific copyright on a particular contribution, they should indicate their copyright solely in the commit message of the change when it is committed.

#### LICENSE

Redistribution and use in source and binary forms, with or without modification, are permitted provided that the following conditions are met:

- 1. Redistributions of source code must retain the above copyright notice, this list of conditions and the following disclaimer.
- 2. Redistributions in binary form must reproduce the above copyright notice,

 this list of conditions and the following disclaimer in the documentation and/or other materials provided with the distribution.

THIS SOFTWARE IS PROVIDED BY THE COPYRIGHT HOLDERS AND CONTRIBUTORS "AS IS" AND ANY EXPRESS OR IMPLIED WARRANTIES, INCLUDING, BUT NOT LIMITED TO, THE IMPLIED WARRANTIES OF MERCHANTABILITY AND FITNESS FOR A PARTICULAR PURPOSE ARE DISCLAIMED. IN NO EVENT SHALL THE COPYRIGHT OWNER OR CONTRIBUTORS BE LIABLE FOR ANY DIRECT, INDIRECT, INCIDENTAL, SPECIAL, EXEMPLARY, OR CONSEQUENTIAL DAMAGES (INCLUDING, BUT NOT LIMITED TO, PROCUREMENT OF SUBSTITUTE GOODS OR SERVICES; LOSS OF USE, DATA, OR PROFITS; OR BUSINESS INTERRUPTION) HOWEVER CAUSED AND ON ANY THEORY OF LIABILITY, WHETHER IN CONTRACT, STRICT LIABILITY, OR TORT (INCLUDING NEGLIGENCE OR OTHERWISE) ARISING IN ANY WAY OUT OF THE USE OF THIS SOFTWARE, EVEN IF ADVISED OF THE POSSIBILITY OF SUCH DAMAGE.

#### CONTRIBUTION AGREEMENT

By contributing to the BVLC/caffe repository through pull-request, comment, or otherwise, the contributor releases their content to the license and copyright terms herein.

#### [OpenCV]

By downloading, copying, installing or using the software you agree to this license. If you do not agree to this license, do not download, install, copy or use the software.

#### License Agreement For Open Source Computer Vision Library (3-clause BSD License)

Copyright (C) 2000-2020, Intel Corporation, all rights reserved. Copyright (C) 2009-2011, Willow Garage Inc., all rights reserved. Copyright (C) 2009-2016, NVIDIA Corporation, all rights reserved. Copyright (C) 2010-2013, Advanced Micro Devices, Inc., all rights reserved. Copyright (C) 2015-2016, OpenCV Foundation, all rights reserved. Copyright (C) 2015-2016, Itseez Inc., all rights reserved. Copyright (C) 2019-2020, Xperience AI, all rights reserved. Third party copyrights are property of their respective owners.

Redistribution and use in source and binary forms, with or without modification, are permitted provided that the following conditions are met:

- \* Redistributions of source code must retain the above copyright notice, this list of conditions and the following disclaimer.
- \* Redistributions in binary form must reproduce the above copyright notice, this list of conditions and the following disclaimer in the documentation and/or other materials provided with the distribution.
- \* Neither the names of the copyright holders nor the names of the contributors

 may be used to endorse or promote products derived from this software without specific prior written permission.

This software is provided by the copyright holders and contributors "as is" and any express or implied warranties, including, but not limited to, the implied warranties of merchantability and fitness for a particular purpose are disclaimed. In no event shall copyright holders or contributors be liable for any direct, indirect, incidental, special, exemplary, or consequential damages (including, but not limited to, procurement of substitute goods or services; loss of use, data, or profits; or business interruption) however caused and on any theory of liability, whether in contract, strict liability, or tort (including negligence or otherwise) arising in any way out of the use of this software, even if advised of the possibility of such damage.

#### [OpenBlas]

Copyright (c) 2011-2014, The OpenBLAS Project All rights reserved.

Redistribution and use in source and binary forms, with or without modification, are permitted provided that the following conditions are met:

- 1. Redistributions of source code must retain the above copyright notice, this list of conditions and the following disclaimer.
- 2. Redistributions in binary form must reproduce the above copyright notice, this list of conditions and the following disclaimer in the documentation and/or other materials provided with the distribution.
- 3. Neither the name of the OpenBLAS project nor the names of its contributors may be used to endorse or promote products derived from this software without specific prior written permission.

THIS SOFTWARE IS PROVIDED BY THE COPYRIGHT HOLDERS AND CONTRIBUTORS "AS IS" AND ANY EXPRESS OR IMPLIED WARRANTIES, INCLUDING, BUT NOT LIMITED TO, THE IMPLIED WARRANTIES OF MERCHANTABILITY AND FITNESS FOR A PARTICULAR PURPOSE ARE DISCLAIMED. IN NO EVENT SHALL THE COPYRIGHT OWNER OR CONTRIBUTORS BE LIABLE FOR ANY DIRECT, INDIRECT, INCIDENTAL, SPECIAL, EXEMPLARY, OR CONSEQUENTIAL DAMAGES (INCLUDING, BUT NOT LIMITED TO, PROCUREMENT OF SUBSTITUTE GOODS OR SERVICES; LOSS OF USE, DATA, OR PROFITS; OR BUSINESS INTERRUPTION) HOWEVER CAUSED AND ON ANY THEORY OF LIABILITY, WHETHER IN CONTRACT, STRICT LIABILITY, OR TORT (INCLUDING NEGLIGENCE OR OTHERWISE) ARISING IN ANY WAY OUT OF THE USE OF THIS SOFTWARE, EVEN IF ADVISED OF THE POSSIBILITY OF SUCH DAMAGE.

[glog]

Apache License Version 2.0, January 2004 http://www.apache.org/licenses/

#### TERMS AND CONDITIONS FOR USE, REPRODUCTION, AND DISTRIBUTION

#### 1. Definitions.

"License" shall mean the terms and conditions for use, reproduction, and distribution as defined by Sections 1 through 9 of this document.

"Licensor" shall mean the copyright owner or entity authorized by the copyright owner that is granting the License.

"Legal Entity" shall mean the union of the acting entity and all other entities that control, are controlled by, or are under common control with that entity. For the purposes of this definition, "control" means (i) the power, direct or indirect, to cause the direction or management of such entity, whether by contract or otherwise, or (ii) ownership of fifty percent (50%) or more of the outstanding shares, or (iii) beneficial ownership of such entity.

"You" (or "Your") shall mean an individual or Legal Entity exercising permissions granted by this License.

"Source" form shall mean the preferred form for making modifications, including but not limited to software source code, documentation source, and configuration files.

"Object" form shall mean any form resulting from mechanical transformation or translation of a Source form, including but not limited to compiled object code, generated documentation, and conversions to other media types.

"Work" shall mean the work of authorship, whether in Source or Object form, made available under the License, as indicated by a copyright notice that is included in or attached to the work (an example is provided in the Appendix below).

"Derivative Works" shall mean any work, whether in Source or Object form, that is based on (or derived from) the Work and for which the editorial revisions, annotations, elaborations, or other modifications represent, as a whole, an original work of authorship. For the purposes of this License, Derivative Works shall not include works that remain separable from, or merely link (or bind by name) to the interfaces of, the Work and Derivative Works thereof.

"Contribution" shall mean any work of authorship, including the original version of the Work and any modifications or additions to that Work or Derivative Works thereof, that is intentionally submitted to Licensor for inclusion in the Work by the copyright owner or by an individual or Legal Entity authorized to submit on behalf of the copyright owner. For the purposes of this definition, "submitted" means any form of electronic, verbal, or written communication sent to the Licensor or its representatives, including but not limited to communication on electronic mailing lists, source code control systems, and issue tracking systems that are managed by, or on behalf of, the Licensor for the purpose of discussing and improving the Work, but excluding communication that is conspicuously marked or otherwise designated in writing by the copyright

owner as "Not a Contribution."

"Contributor" shall mean Licensor and any individual or Legal Entity on behalf of whom a Contribution has been received by Licensor and subsequently incorporated within the Work.

#### 2. Grant of Copyright License.

Subject to the terms and conditions of this License, each Contributor hereby grants to You a perpetual, worldwide, non-exclusive, no-charge, royalty-free, irrevocable copyright license to reproduce, prepare Derivative Works of, publicly display, publicly perform, sublicense, and distribute the Work and such Derivative Works in Source or Object form.

#### 3. Grant of Patent License.

Subject to the terms and conditions of this License, each Contributor hereby grants to You a perpetual, worldwide, non-exclusive, no-charge, royalty-free, irrevocable (except as stated in this section) patent license to make, have made, use, offer to sell, sell, import, and otherwise transfer the Work, where such license applies only to those patent claims licensable by such Contributor that are necessarily infringed by their Contribution(s) alone or by combination of their Contribution(s) with the Work to which such Contribution(s) was submitted. If You institute patent litigation against any entity (including a cross-claim or counterclaim in a lawsuit) alleging that the Work or a Contribution incorporated within the Work constitutes direct or contributory patent infringement, then any patent licenses granted to You under this License for that Work shall terminate as of the date such litigation is filed.

4. Redistribution.

You may reproduce and distribute copies of the Work or Derivative Works thereof in any medium, with or without modifications, and in Source or Object form, provided that You meet the following conditions:

You must give any other recipients of the Work or Derivative Works a copy of this License; and

You must cause any modified files to carry prominent notices stating that You changed the files; and

You must retain, in the Source form of any Derivative Works that You distribute, all copyright, patent, trademark, and attribution notices from the Source form of the Work, excluding those notices that do not pertain to any part of the Derivative Works; and

If the Work includes a "NOTICE" text file as part of its distribution, then any Derivative Works that You distribute must include a readable copy of the attribution notices contained within such NOTICE file, excluding those notices that do not pertain to any part of the Derivative Works, in at least one of the following places: within a NOTICE text file distributed as part of the Derivative Works; within the Source form or documentation, if provided along with the Derivative Works; or, within a display generated by the Derivative Works, if and wherever such third-party notices normally appear. The contents of

the NOTICE file are for informational purposes only and do not modify the License. You may add Your own attribution notices within Derivative Works that You distribute, alongside or as an addendum to the NOTICE text from the Work, provided that such additional attribution notices cannot be construed as modifying the License.

You may add Your own copyright statement to Your modifications and may provide additional or different license terms and conditions for use, reproduction, or distribution of Your modifications, or for any such Derivative Works as a whole, provided Your use, reproduction, and distribution of the Work otherwise complies with the conditions stated in this License.

#### 5. Submission of Contributions.

Unless You explicitly state otherwise, any Contribution intentionally submitted for inclusion in the Work by You to the Licensor shall be under the terms and conditions of this License, without any additional terms or conditions. Notwithstanding the above, nothing herein shall supersede or modify the terms of any separate license agreement you may have executed with Licensor regarding such Contributions.

#### 6. Trademarks.

This License does not grant permission to use the trade names, trademarks, service marks, or product names of the Licensor, except as required for reasonable and customary use in describing the origin of the Work and reproducing the content of the NOTICE file.

#### 7. Disclaimer of Warranty.

Unless required by applicable law or agreed to in writing, Licensor provides the Work (and each Contributor provides its Contributions) on an "AS IS" BASIS, WITHOUT WARRANTIES OR CONDITIONS OF ANY KIND, either express or implied, including, without limitation, any warranties or conditions of TITLE, NON-INFRINGEMENT, MERCHANTABILITY, or FITNESS FOR A PARTICULAR PURPOSE. You are solely responsible for determining the appropriateness of using or redistributing the Work and assume any risks associated with Your exercise of permissions under this License.

#### 8. Limitation of Liability.

In no event and under no legal theory, whether in tort (including negligence), contract, or otherwise, unless required by applicable law (such as deliberate and grossly negligent acts) or agreed to in writing, shall any Contributor be liable to You for damages, including any direct, indirect, special, incidental, or consequential damages of any character arising as a result of this License or out of the use or inability to use the Work (including but not limited to damages for loss of goodwill, work stoppage, computer failure or malfunction, or any and all other commercial damages or losses), even if such Contributor has been advised of the possibility of such damages.

9. Accepting Warranty or Additional Liability.

While redistributing the Work or Derivative Works thereof, You may choose to offer, and charge a fee for, acceptance of support, warranty, indemnity, or other liability obligations and/or rights consistent with this License. However, in accepting such obligations, You may act only on Your own behalf and on Your sole responsibility, not on behalf of any other Contributor, and only if You agree to indemnify, defend, and hold each Contributor harmless for any liability incurred by, or claims asserted against, such Contributor by reason of your accepting any such warranty or additional liability.

END OF TERMS AND CONDITIONS

APPENDIX: How to apply the Apache License to your work

To apply the Apache License to your work, attach the following boilerplate notice, with the fields enclosed by brackets "[]" replaced with your own identifying information. (Don't include the brackets!) The text should be enclosed in the appropriate comment syntax for the file format. We also recommend that a file or class name and description of purpose be included on the same "printed page" as the copyright notice for easier identification within third-party archives.

Copyright [yyyy] [name of copyright owner]

 Licensed under the Apache License, Version 2.0 (the "License"); you may not use this file except in compliance with the License. You may obtain a copy of the License at

http://www.apache.org/licenses/LICENSE-2.0

 Unless required by applicable law or agreed to in writing, software distributed under the License is distributed on an "AS IS" BASIS, WITHOUT WARRANTIES OR CONDITIONS OF ANY KIND, either express or implied. See the License for the specific language governing permissions and limitations under the License.